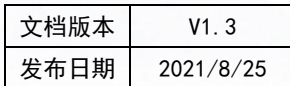

# Genie Mesh SDK 开发手册 天猫精灵

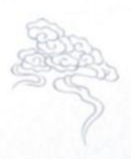

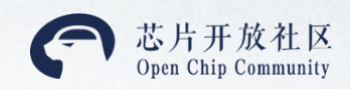

# 目录

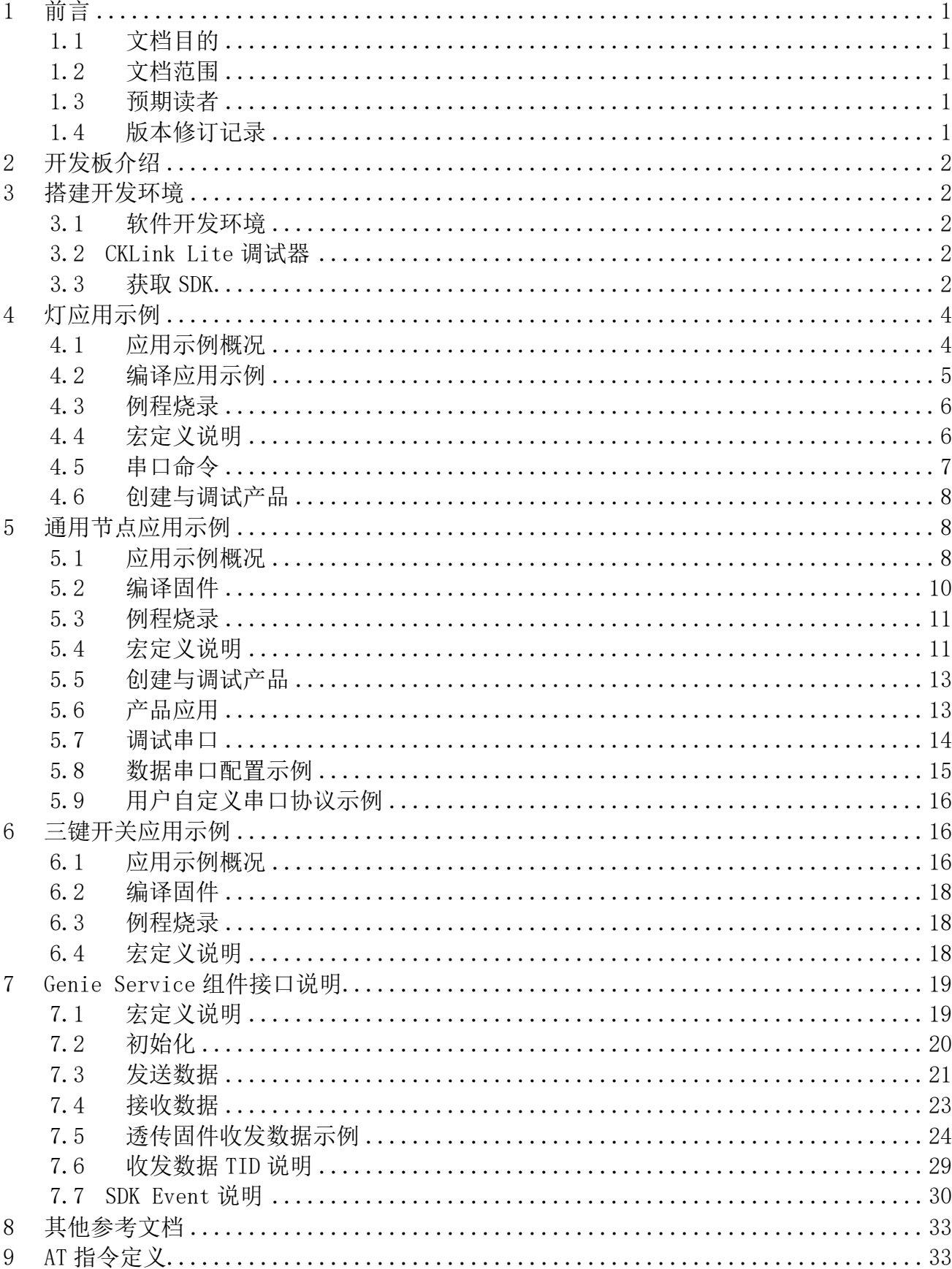

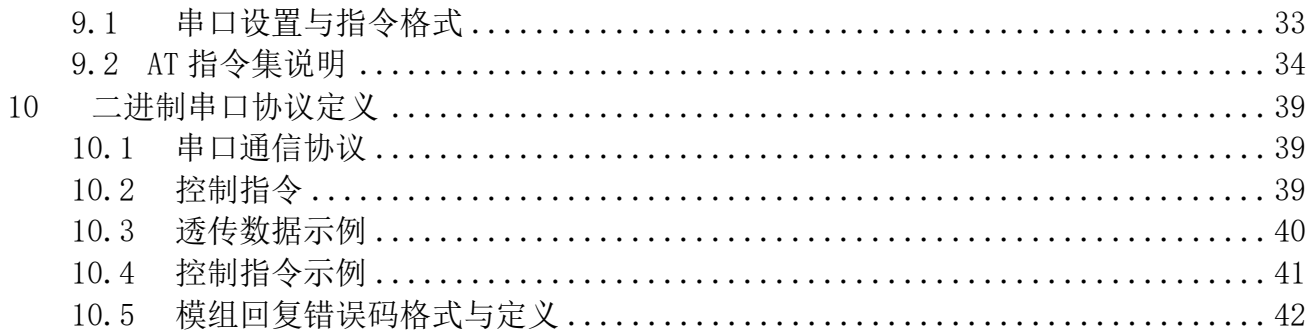

### <span id="page-3-0"></span>**1** 前言

### <span id="page-3-1"></span>1.1 文档目的

本文档介绍如何基于天猫精灵 Genie Mesh SDK 开发应用。

### <span id="page-3-2"></span>1.2 文档范围

本文档适用于天猫精灵 TG7120B 与 TG7121B 芯片项目。

### <span id="page-3-3"></span>1.3 预期读者

本文档适用的文档使用对象为使用天猫精灵 TG7120B 与 TG7121B 芯片的产品经理、软件开发人员。

### <span id="page-3-4"></span>1.4 版本修订记录

| 版本编号 | 修订日期      | 修订说明              | 修改人/日期    | 审批人/日期 |
|------|-----------|-------------------|-----------|--------|
| V1.0 | 2021/5/31 | 初版                | 远情<br>渊峙、 |        |
| V1.1 | 2021/6/15 | 增补灯应用示例部分         | 渊峙        |        |
| V1.2 | 2021/8/23 | 增加多节点网络性能宏定义      | 竹萌        |        |
| V1.3 | 2021/8/25 | 增加固件中芯片封装相关配置与开   | 渊峙        |        |
|      |           | 发自有品牌项目 Mesh 产品说明 |           |        |

表格 1-1 版本修订记录

# <span id="page-4-0"></span>**2** 开发板介绍

请访[问芯片开放社区](https://occ.t-head.cn/vendor/detail/download?spm=a2cl5.14300867.0.0.34b71f9cvtHuym&id=3898058978009550848&vendorId=3895463451199475712&module=1#sticky)TG7120B的芯片主页参考TG7120B开发板说明文档。 请访[问芯片开放社区](https://occ.t-head.cn/vendor/detail/index?spm=a2cl5.14300867.0.0.4fd91f9cboCL4g&id=3898096442094915584&vendorId=3895463451199475712&module=1)TG7121B的芯片主页参考TG7121B开发板说明文档。

# <span id="page-4-1"></span>**3** 搭建开发环境

### <span id="page-4-2"></span>3.1 软件开发环境

首先安装 YoC 开发环境。 TG7120B 和 TG7121B 可以使用 Linux 开发。 安装和使用 Linux 开发环境请参考:

- [环境安装](https://yoc.docs.t-head.cn/yocbook/Chapter2-%E5%BF%AB%E9%80%9F%E4%B8%8A%E6%89%8B%E6%8C%87%E5%BC%95/%E4%BD%BF%E7%94%A8Linux%E5%BC%80%E5%8F%91%E7%8E%AF%E5%A2%83%E5%BF%AB%E9%80%9F%E4%B8%8A%E6%89%8B.html)
- [YoCTools](https://yoc.docs.t-head.cn/yocbook/Chapter2-%E5%BF%AB%E9%80%9F%E4%B8%8A%E6%89%8B%E6%8C%87%E5%BC%95/YocTools.html) 使用说明

TG7120B 可以支持在 Windows 下使用 CDK 开发(TG7121B 不支持)

<span id="page-4-3"></span>使用 CDK [开发快速上手](https://yoc.docs.t-head.cn/yocbook/Chapter2-%E5%BF%AB%E9%80%9F%E4%B8%8A%E6%89%8B%E6%8C%87%E5%BC%95/%E4%BD%BF%E7%94%A8CDK%E5%BC%80%E5%8F%91%E5%BF%AB%E9%80%9F%E4%B8%8A%E6%89%8B.html)

### 3.2 CKLink Lite 调试器

TG7120B 芯片可以使用 CDK + CKLink Lite 调试器来调试。

- CKLink Lite [调试器购买链接](https://item.taobao.com/item.htm?spm=a1z10.1-c.w4004-18365123434.5.2b2337f3q03Rba&id=526225414550)
- CKLink [设备使用指南](https://occ-oss-prod.oss-cn-hangzhou.aliyuncs.com/cop-image-prod/resource/420257228264570880/1577167321360/CKLink%E8%AE%BE%E5%A4%87%E4%BD%BF%E7%94%A8%E6%8C%87%E5%8D%97.pdf)

### <span id="page-4-4"></span>3.3 获取 SDK

Genie Mesh SDK: [https://gitee.com/yocop/sdk\\_genie\\_mesh.git](https://gitee.com/yocop/sdk_genie_mesh.git)

SDK 入口是 sdk\_genie\_mesh 组件。可以通过 yoc 安装 sdk\_genie\_mesh 来下载整个 SDK。

yoc init

yoc install sdk\_genie\_mesh

会自动安装天猫精灵 3 个应用 solution 以及 3 个应用关联的 components 与 boards。

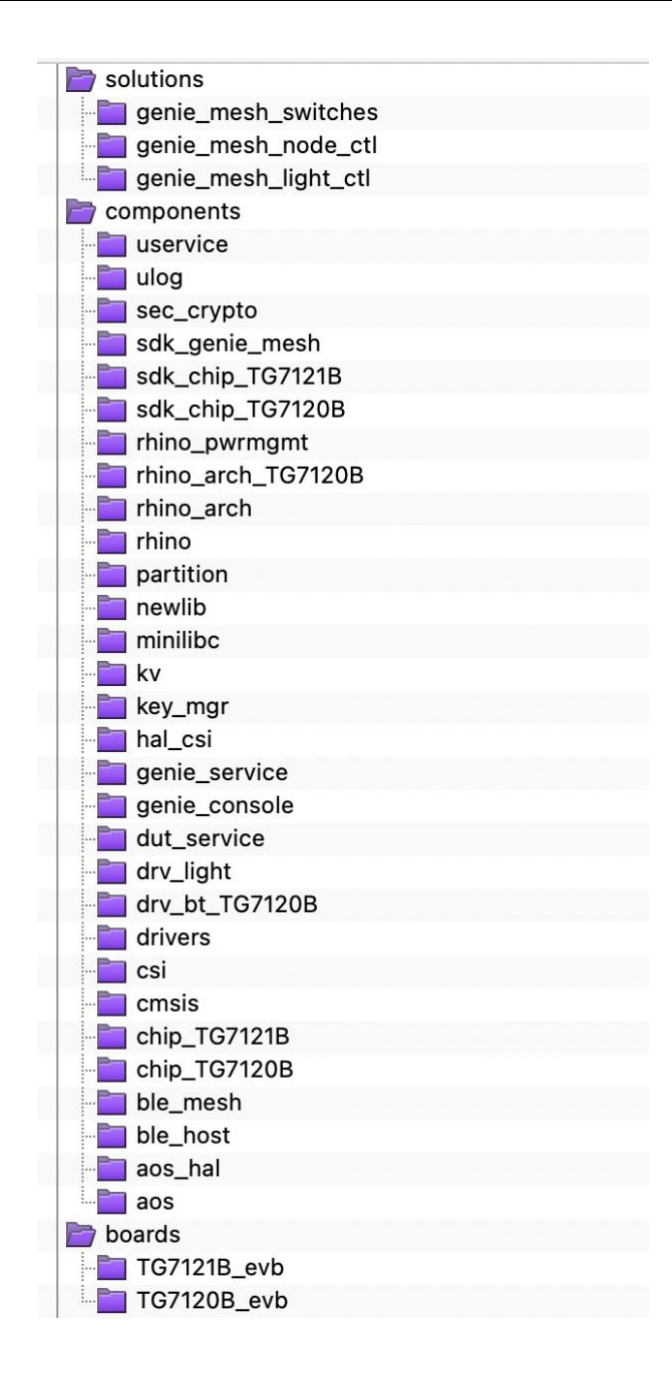

整个 SDK 包含:

- ⚫ 直接关联天猫精灵 3 个应用 solution:
	- 灯应用: genie mesh light ctl
	- 通用固件: genie\_mesh\_node\_ctl
	- 多键开关应用: genie mesh switches
- 通过上述 3 个应用关联天猫精灵 Mesh SDK 涉及到的组件如 bt\_mesh, bt\_host 等。
- ⚫ 通过上述 3 个应用关联天猫精灵定制 Mesh 芯片 TG7120B 与 TG7121B 的驱动与板级支持包等。

# <span id="page-6-0"></span>**4** 灯应用示例

### <span id="page-6-1"></span>4.1 应用示例概况

灯应用示例位于 solution/genie mesh light ctl , 是可连接天猫精灵音箱,同时支持天猫精灵 APP 控制的灯应用示例,支持灯的开关、亮度、色温及场景模式的控制,同时支持基于 PWM 的渐变功能控制。 会用到 SIG Model 与阿里巴巴 Vendor Model。

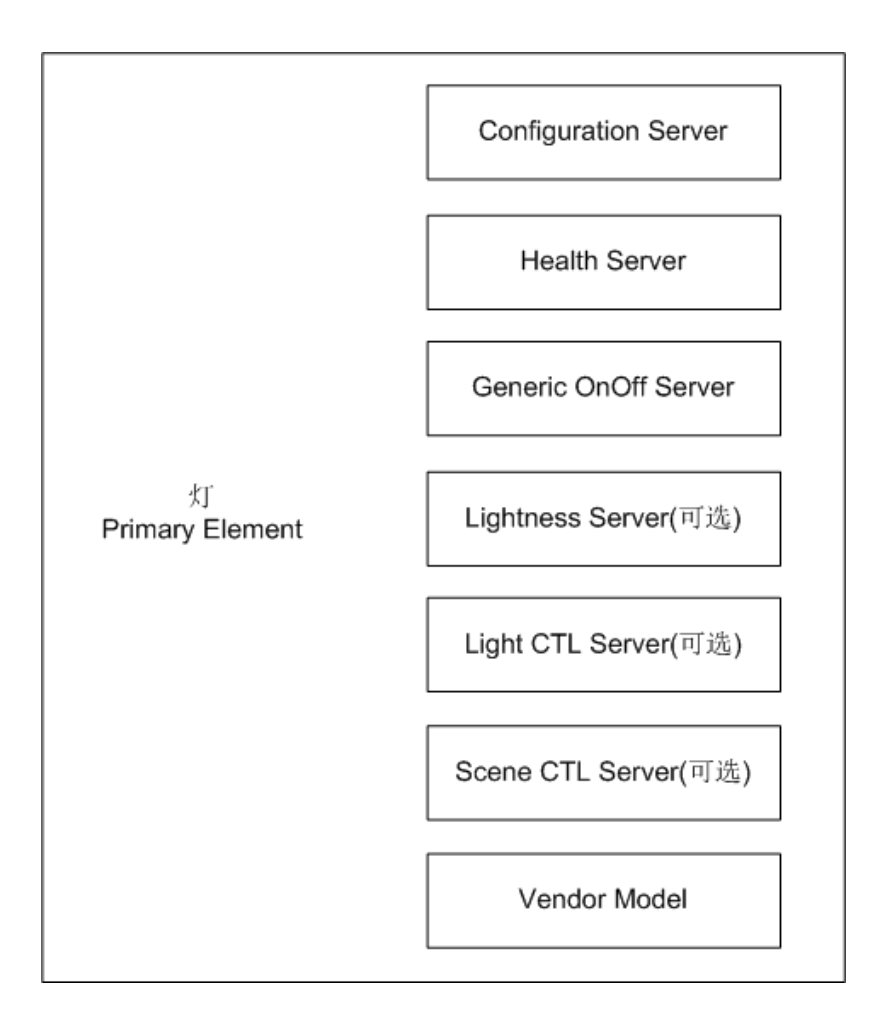

灯应用支持蓝牙联盟《Mesh Model Profile》中定义的 SIG Model 中的 Generic OnOff Model,平台 通过下发 Generic OnOff Set 消息(Opcode 0x8202)来设置开关。

灯应用支持 Lightness Server Model,平台通过下发 Light Lightness Set(Opcode 0x824c)消息 来设置灯的亮度。Light Lightness Set 消息中的字段 Lightness (16bit)表示亮度, 0xFFFF (65535) 表示最大亮度,即 100%。示例截图中的 0xE666(58982)为相对于 0xFFFF (65535)的 90%,0x199A (6554) 为相对于 0xFFFF (65535) 的 10%。

灯应用支持 Light CTL Model, 平台通过下发 Light CTL Set (Opcode 0x825e)消息来设置灯的色 温。Light CTL Set 消息中的 CTL Temperature 字段(16bit)表示色温,取值范围为 800~20000(即 0x0320~0x4E20),其中下发 0x320(800)代表色温值取最低(对应色温以百分比为单位的 0%),

0x4E20 (20000)代表色温值取最高(对应色温以百分比为单位的 100%)。中间的值按比例计算, 如 0x2120(8480)对应 40%。

灯应用支持 Light Scene Model, 平台通过下发 Scene Set(Opcode 0x8242)消息来设置灯的模式。 Scene Set 消息中的字段 Scene Number(16bit)表示灯的场景模式,是枚举型数据。如 0x0003 对应阅读 模式,0x0004 对应影院模式。

#### <span id="page-7-0"></span>4.2 编译应用示例

#### 编译 TG7120B 上运行的程序

根据使用的开发板或者模组上 TG7120B 芯片的实际封装,在 boards/TG7120B\_evb/package.yaml 文件中选 择正确的配置项。默认使能了 CONFIG\_CHIP\_PACKAGE\_QFN32。

```
## 第五部分:配置信息
def config: <br>
# 组件的可配置项
    BOARD_TG7120B_EVB: 1 
   #CONFIG_CHIP_PACKAGE_SOP16: 1
    #CONFIG_CHIP_PACKAGE_SOP24: 1
    CONFIG_CHIP_PACKAGE_QFN32: 1
```
使能了正确的封装配置后,执行编译。

```
cd solutions/genie_mesh_light_ctl/
make clean
make
```
生成固件: 完整的烧录固件: solutions/genie mesh light ctl/generated/total image.hexf OTA 固件: solutions/genie mesh light ctl/generated/fota.bin

#### 编译 TG7121B 上运行的程序

根据使用的开发板或者模组上 TG7121B 芯片的实际封装,在 boards/TG7121B\_evb/package.yaml 文件中选 择正确的配置项。默认使能了 CONFIG\_CHIP\_PACKAGE\_QFN32。

## 第五部分:配置信息 def\_config: # 组件的可配置项 BOARD\_TG7121B\_EVB: 1 CONFIG\_CHIP\_PACKAGE\_QFN32: 1 #CONFIG\_CHIP\_PACKAGE\_QFN48: 1

使能了正确的封装配置后,执行编译。

```
cd solutions/genie_mesh_light_ctl/
make clean
```
make SDK=sdk\_chip\_TG7121B

生成固件:

完整的烧录固件: solutions/genie\_mesh\_light\_ctl/generated/total\_image.hex OTA 固件: solutions/genie mesh light ctl/generated/fota.bin

### <span id="page-8-0"></span>4.3 例程烧录

#### 烧录 TG7120B 上运行的程序

参考 boards/TG7120B\_evb/README.md 中的说明。

#### 烧录 TG7121B 上运行的程序

<span id="page-8-1"></span>参考 boards/TG7121B\_evb/README.md 中的说明。

### 4.4 宏定义说明

应用宏定义在 solutions/genie\_mesh\_light\_ctl/package.yaml 文件中配置。

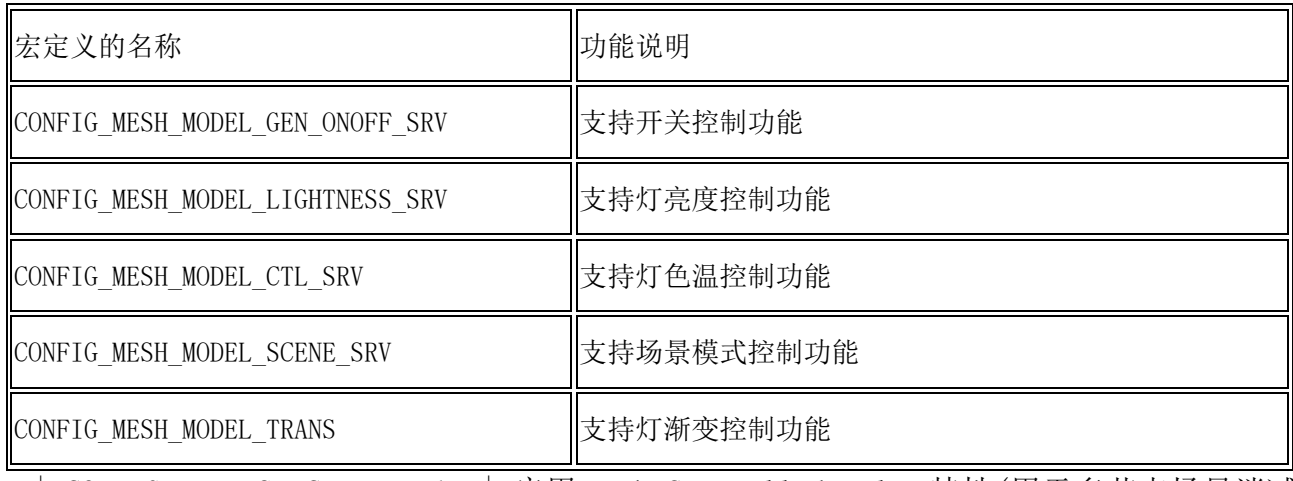

#### 灯功能相关宏定义

| CONFIG BT MESH CTRL RELAY | 启用 Mesh Controlled Relay 特性(用于多节点场景消减 网络泛洪) |

| CONFIG BT MESH NPS OPT | 启用 Mesh 网络性能优化特性(用于多节点场景组控操作状态 同步要求) |

#### 通用功能相关宏定义

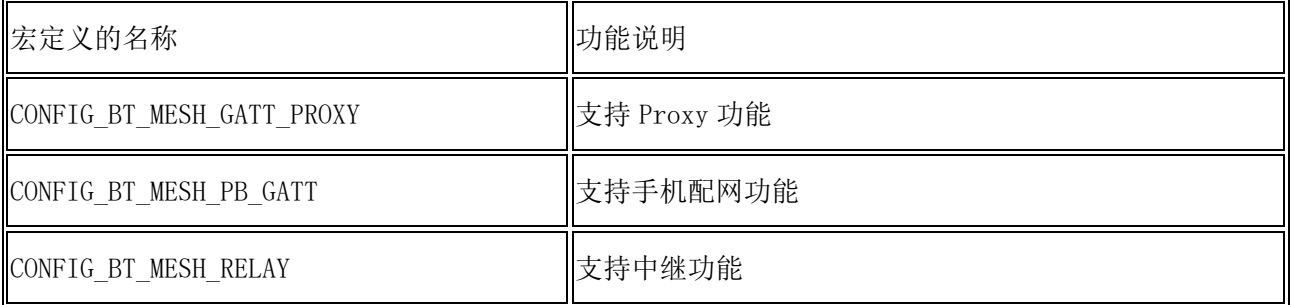

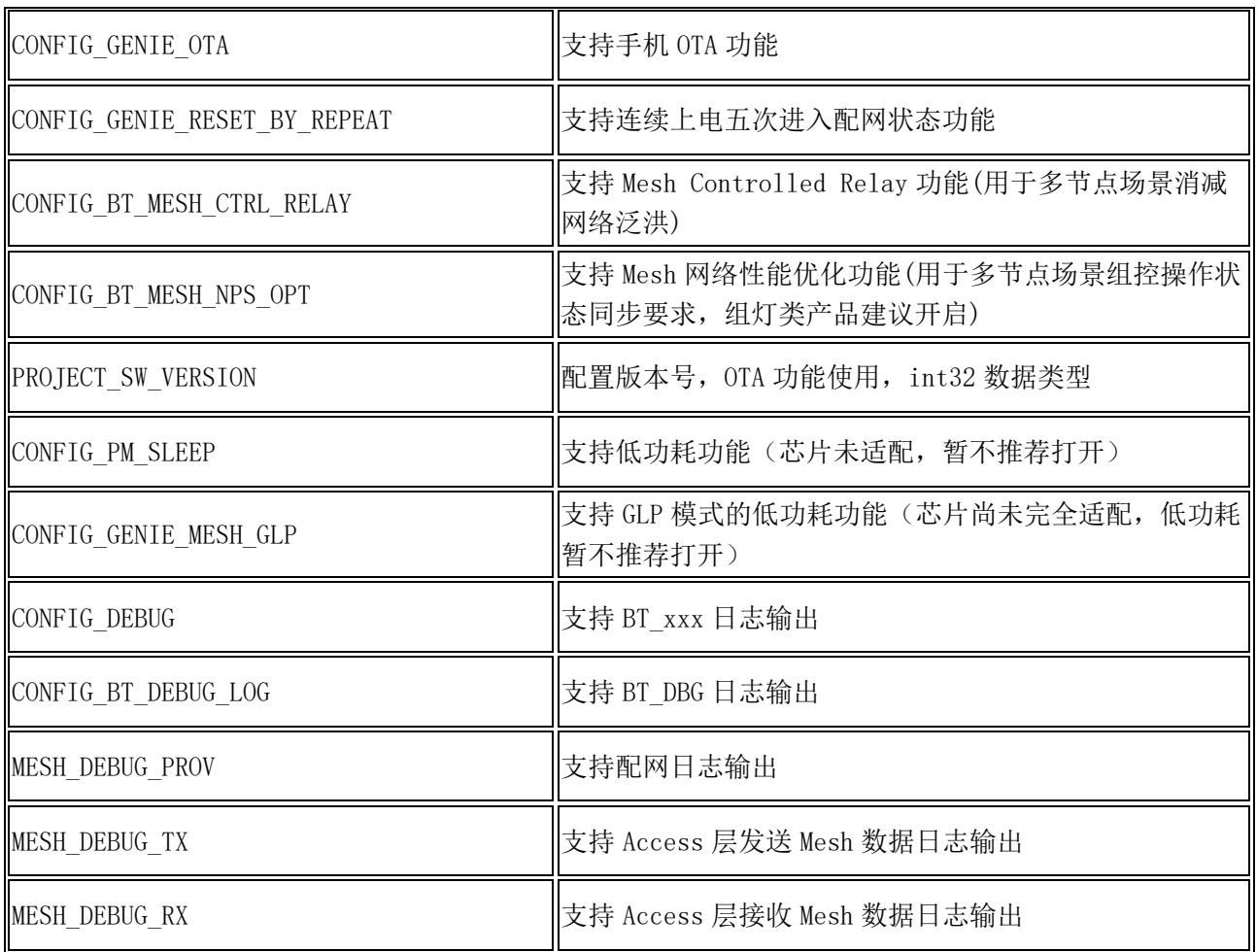

# <span id="page-9-0"></span>4.5 串口命令

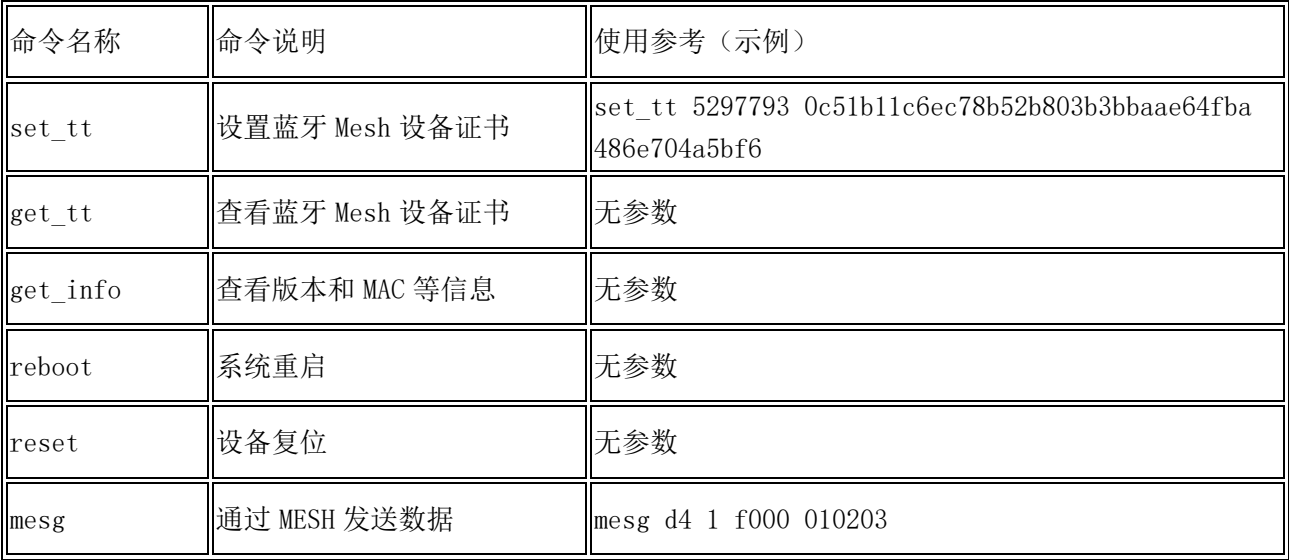

1) set\_tt 命令格式

set\_tt <ProductID> <Device Secret> <Device Name>

2) mesg 命令格式

- 第一个参数d4就是indication发送,其他有D3、CE及CF等;参考蓝牙Mesh[设备扩展协议](https://help.aliyun.com/document_detail/173311.html?spm=a2c4g.11186623.6.685.6e5c59eev3fdLS)
- 第二个参数是发送模式和重发次数参数
	- 0表示不重发
	- 1-252表示重发次数

 - 253表示使用payload的第一个字节作为时间间隔参数,单位是100ms,例如:mesg d4 253 f000 030201 表示300毫秒发一次0201,mesg d4 253 f000 1e0201是3秒一次0201

- 254表示收到回复或者发送超时就再次发送
- 255表示每秒自动发送一次
- 第三个参数是接收者地址,必须是四个字符如果设置为0000会使用音箱默认组播地址F000;
- 第四个参数是发送的内容,例如 010203 就是发送 0x01,0x02,0x03 因此必须是偶数个 0-f 之间的字符。

#### <span id="page-10-0"></span>4.6 创建与调试产品

#### 开发天猫精灵项目产品

[在生活物联网平台创](http://living.aliyun.com/)建天猫精灵生态的蓝牙 Mesh 产品。参考如下文档。

- [创建项目](https://help.aliyun.com/document_detail/177355.html?spm=a2c4g.11186623.6.572.64e7b04e83UUEC)
- [创建产品并定义产品功能](https://help.aliyun.com/document_detail/177357.html?spm=a2c4g.11186623.6.573.39026c95lV62y2)
- [配置](https://help.aliyun.com/document_detail/177358.html?spm=a2c4g.11186623.6.574.31094cefs9fIQz) App
- [添加设备](https://help.aliyun.com/document_detail/177359.html?spm=a2c4g.11186623.6.575.48b32b837MhEDo)

TG7120B 调试串口默认波特率为 256000,开发板 reset 或上电后连接串口工具后串口会有打印输出。 TG7121B 调试串口默认波特率为 115200,且注意默认无打印输出。 使用 set\_tt 指令输入设置上[述添加设备步](https://help.aliyun.com/document_detail/177359.html?spm=a2c4g.11186623.6.575.48b32b837MhEDo)骤中获取的蓝牙 Mesh 设备证书。

然后输入 reboot, 设备会发送 Unprovisioned Beacon, 进入待配网状态。

用天猫精灵音箱或者天猫精灵 App 配网后,可以在生活物联网平台控制台调试设备,请参考如下文档。

• [调试设备](https://help.aliyun.com/document_detail/177361.html?spm=a2c4g.11186623.6.577.2a603f07QyGo0H#title-o5p-dmq-7iu)

开发自有品牌项目产品

<span id="page-10-1"></span>可以参[考最佳实践](https://help.aliyun.com/document_detail/270922.html)-[开发自有品牌项目蓝牙](https://help.aliyun.com/document_detail/270922.html) Mesh 灯产品。

# **5** 通用节点应用示例

### <span id="page-10-2"></span>5.1 应用示例概况

genie mesh node ct1 是可连接天猫精灵音箱,同时支持天猫精灵 APP 控制的 Mesh 节点应用示例, 可以用于开发支持开关、场景模式控制的灯产品;或者作为支持 AT 指令/串口协议的蓝牙 Mesh 模组, 外 接 MCU 通过串口与蓝牙 Mesh 模组通信来开发各品类智能家居产品; 也可以作为基于单蓝牙 Mesh 芯片二次 开发的基础代码。会用到 SIG Model 与阿里巴巴 Vendor Model。

genie mesh node ctl 中默认配置的模型如下图所示, 其中保留了 Lightness Server(用于灯亮度控 制), Light CTL Server (用于灯色温)控制, 即可以给 genie mesh node ctl 配置灯品类的设备证书, 灯的功能基本可以工作,便于调试。也可以通过宏 CONFIG\_MESH\_MODEL\_LIGHTNESS\_SRV 与 CONFIG\_MESH\_MODEL\_CTL\_SRV,把这两个模型关闭。

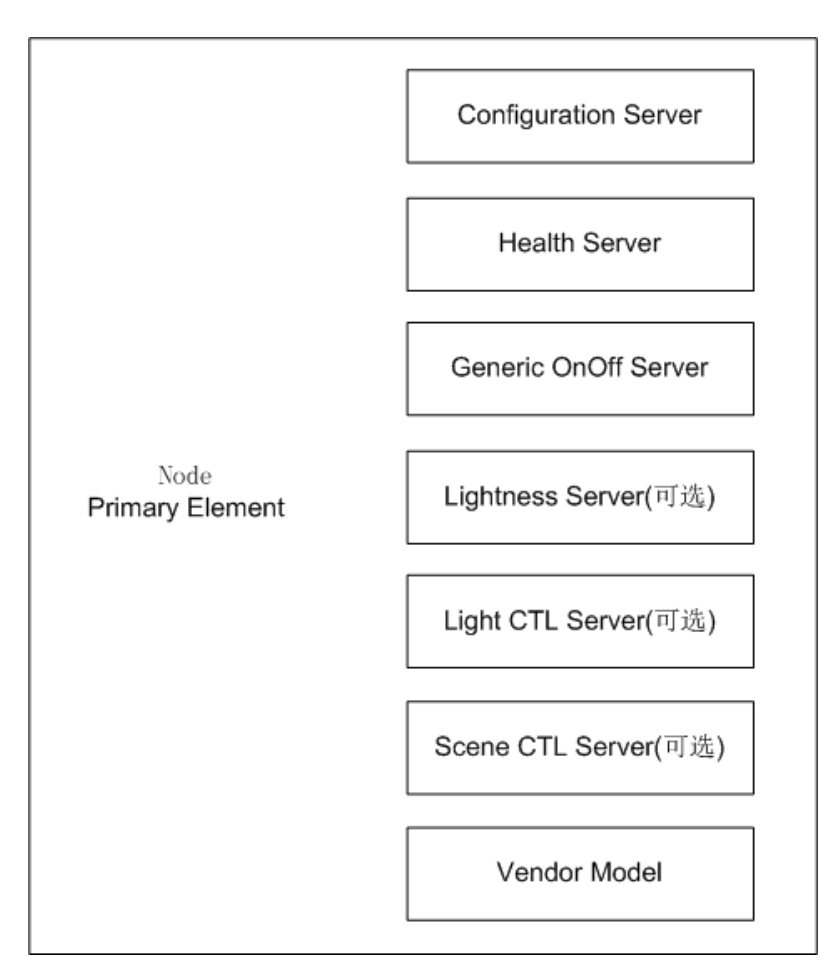

从应用开发角度看,绝大多数品类都可以通过通用开关服务模型(Generic OnOff Server)、场景控 制服务模型(Scene CTL Server)与阿里巴巴厂商自定义模型(Vendor Model)组合来实现。

模型配置对应的代码在 genie mesh node ctl/node ctl/node ctl.c 文件中, 如下。

```
/* 节点产品中的 SIG 通用模型定义 */
static struct bt mesh model primary element[] = \{ MESH_MODEL_CFG_SRV_NULL(), /* Configuration Server */
    MESH_MODEL_HEALTH_SRV_NULL(), \frac{\text{# Health Server *}}{\text{# Health Server}} MESH_MODEL_GEN_ONOFF_SRV(&node_ctl_elem_stat[0]), /* Generic OnOff Server */
     MESH_MODEL_LIGHTNESS_SRV(&node_ctl_elem_stat[0]), /* Lightness Server */
    MESH_MODEL_CTL_SRV(\&node_ctl_elem_stat[0]), /* Light CTL Server */
    MESH_MODEL_SCENE_SRV(&node_ctl_elem_stat[0]) /* Scene Server */
};
```

```
/* 节点产品中的厂商自定义模型定义 */
static struct bt_mesh_model primary_vendor_element[] = { MESH_MODEL_VENDOR_SRV(&node_ctl_elem_stat[0]),
};
/* 单 element 节点注册 SIG 通用模型和厂商自定义模型*/
struct bt mesh elem node ctl elements[] = { BT_MESH_ELEM(0, primary_element, primary_vendor_element, 0),
   /*BT_MESH_ELEM 宏最后一个参数为 0,即节点默认不订阅品类组播, 二次开发时可以修改*/
};
```
#### <span id="page-12-0"></span>5.2 编译固件

#### 编译 TG7120B 上运行的程序

根据使用的开发板或者模组上 TG7120B 芯片的实际封装, 在 boards/TG7120B\_evb/package.yaml 文件中选 择正确的配置项。默认使能了 CONFIG\_CHIP\_PACKAGE\_QFN32。

```
## 第五部分:配置信息
def_config: # 组件的可配置项
    BOARD_TG7120B_EVB: 1 
    #CONFIG_CHIP_PACKAGE_SOP16: 1
    #CONFIG_CHIP_PACKAGE_SOP24: 1
    CONFIG_CHIP_PACKAGE_QFN32: 1
```
使能了正确的封装配置后,执行编译。

```
cd solutions/genie_mesh_node_ctl/
make clean
make
```
生成固件:

完整的烧录固件: solutions/genie mesh node ctl/generated/total image.hexf OTA 固件: solutions/genie mesh node ctl/generated/fota.bin

#### 编译 TG7121B 上运行的程序

根据使用的开发板或者模组上 TG7121B 芯片的实际封装,在 boards/TG7121B\_evb/package.yaml 文件中选 择正确的配置项。默认使能了 CONFIG\_CHIP\_PACKAGE\_QFN32。

## 第五部分:配置信息 def config: <br>  $\qquad$  # 组件的可配置项 BOARD\_TG7121B\_EVB: 1

 CONFIG\_CHIP\_PACKAGE\_QFN32: 1 #CONFIG\_CHIP\_PACKAGE\_QFN48: 1

#### 使能了正确的封装配置后,执行编译。

cd solutions/genie\_mesh\_node\_ctl/ make clean make SDK=sdk\_chip\_TG7121B

生成固件:

完整的烧录固件: solutions/genie\_mesh\_node\_ctl/generated/total\_image.hex OTA 固件: solutions/genie mesh node ctl/generated/fota.bin

### <span id="page-13-0"></span>5.3 例程烧录

#### 烧录 TG7120B 上运行的程序

参考 boards/TG7120B\_evb/README.md 中的说明。

#### 烧录 TG7121B 上运行的程序

<span id="page-13-1"></span>参考 boards/TG7121B\_evb/README.md 中的说明。

### 5.4 宏定义说明

应用宏定义在 solutions/genie\_mesh\_node\_ctl/package.yaml 文件中配置。

#### 模型相关宏定义

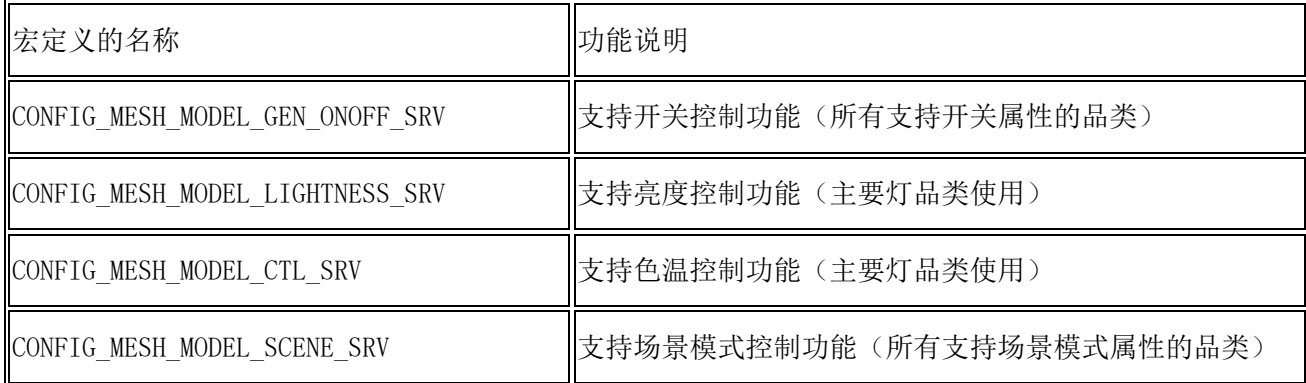

#### 透传固件相关宏定义

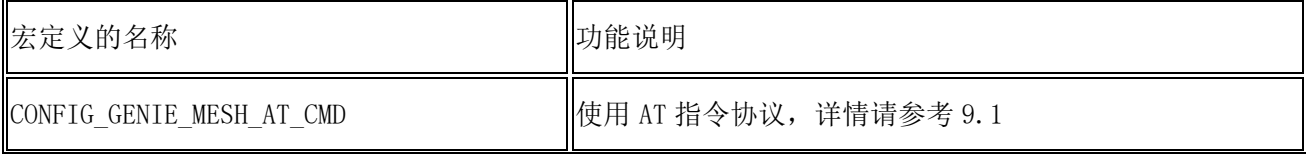

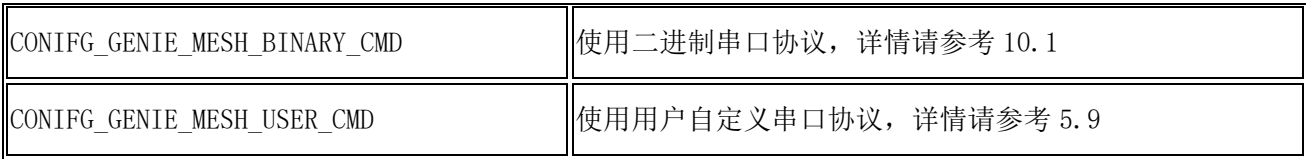

注意:

### • 可以自定义串口协议,实现代码用 CONIFG\_GENIE\_MESH\_USER\_CMD 宏开关。

• 以上三个宏定义只能开启其中一个。

### 通用功能相关宏定义

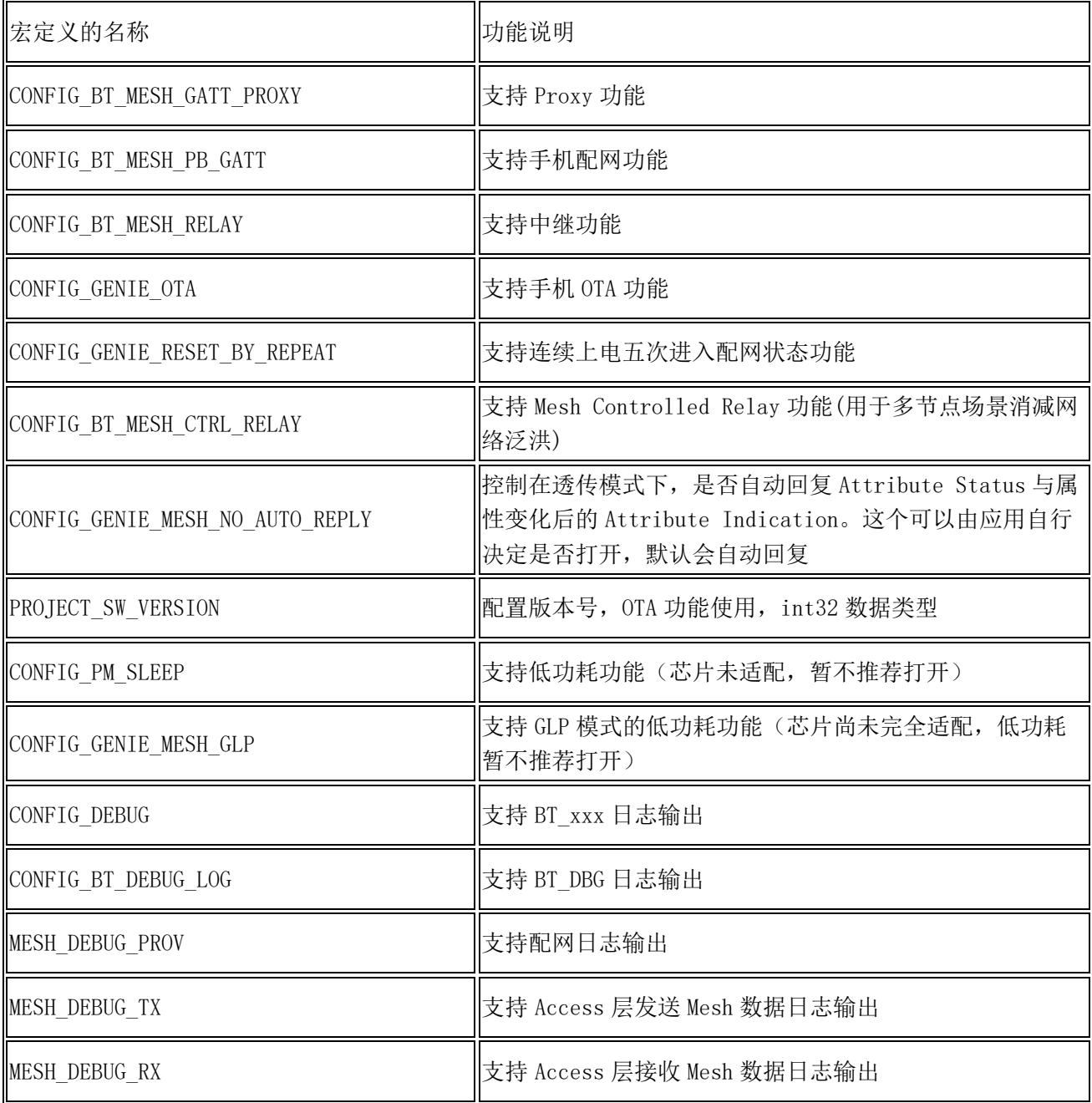

### <span id="page-15-0"></span>5.5 创建与调试产品

[在生活物联网平台创](http://living.aliyun.com/)建天猫精灵生态的蓝牙 Mesh 产品。参考如下文档。

- [创建项目](https://help.aliyun.com/document_detail/177355.html?spm=a2c4g.11186623.6.572.64e7b04e83UUEC)
- [创建产品并定义产品功能](https://help.aliyun.com/document_detail/177357.html?spm=a2c4g.11186623.6.573.39026c95lV62y2)
- [配置](https://help.aliyun.com/document_detail/177358.html?spm=a2c4g.11186623.6.574.31094cefs9fIQz) App
- [添加设备](https://help.aliyun.com/document_detail/177359.html?spm=a2c4g.11186623.6.575.48b32b837MhEDo)

注意以下事项:

- 是否接入网关配置为是, 天猫精灵生态项目下创建的产品, 接入网关协议可以选择 BLE Mesh 或者 BLE GATT。
- 接入网关协议配置为 BLE Mesh 时,可以根据产品类型选择低功耗与非低功耗。如选择低功耗,按 [照精灵低功耗](https://help.aliyun.com/document_detail/173310.html?spm=a2c4g.11186623.6.675.3e5b4367xlgBXe#title-oxu-qw4-1ll)(GLP)方案,天猫精灵音箱在给此产品设备发送数据的时候,会在 1.2s 的时间内持 续不断地发送数据。
- 数据格式如果选择透传/自定义,需要在云端实现自定义格式数据转换的脚本,并且设备与云端通 信时使用 [Vendor message](https://help.aliyun.com/document_detail/173311.html?spm=a2c4g.11186623.6.676.70cc7ceeyNuxam#title-ek1-xrb-znl) 透传消息。

TG7120B 调试串口默认波特率为 256000,开发板 reset 或上电后连接串口工具后串口会有打印输出。 TG7121B 调试串口默认波特率为 115200,且注意默认无打印输出。 使用 set\_tt 指令输入设置上[述添加设备步](https://help.aliyun.com/document_detail/177359.html?spm=a2c4g.11186623.6.575.48b32b837MhEDo)骤中获取的蓝牙 Mesh 设备证书。 然后输入 reboot, 设备会发送 Unprovisioned Beacon, 进入待配网状态。

用天猫精灵音箱或者天猫精灵 App 配网后,可以在生活物联网平台控制台调试设备,请参考如下文档。

• [调试设备](https://help.aliyun.com/document_detail/177361.html?spm=a2c4g.11186623.6.577.2a603f07QyGo0H#title-o5p-dmq-7iu)

### <span id="page-15-1"></span>5.6 产品应用

基于 genie mesh node ctl 可以二次开发不同品类的产品,需要处理的包括:

- 不同产品有不同的属性、事件、服务的定义,属性、事件、服务会对应 Vendor Model 中不同 Attribute Type。在应用代码里面需要对这些做处理。详细的数据格式参考蓝牙 Mesh [设备扩展协](https://help.aliyun.com/document_detail/173311.html?spm=a2c4g.11186623.6.685.6e5c59eev3fdLS) [议。](https://help.aliyun.com/document_detail/173311.html?spm=a2c4g.11186623.6.685.6e5c59eev3fdLS)
- 不同品类产品有不同的品类组播地址,需要通过代码内部配置,或者通过 AT 指令/二进制串口协 议等方式从模组外部配置。

接入天猫精灵的蓝牙 mesh 智能设备的属性、事件和场景模式等定义请参考:

- [设备属性表](https://help.aliyun.com/document_detail/173320.html?spm=a2c4g.11186623.2.18.7bb243677NmzaS#task-2542342)
- [设备事件表](https://help.aliyun.com/document_detail/173319.html?spm=a2c4g.11186623.6.684.50e22409bveDA7#title-8ux-4kp-0ph)
- [设备场景模式表](https://help.aliyun.com/document_detail/173319.html?spm=a2c4g.11186623.6.684.50e22409bveDA7#title-uwd-gjd-kz2)

品类组播地址定义请参考:

• [设备组播地址](https://help.aliyun.com/document_detail/173319.html?spm=a2c4g.11186623.6.694.7ae74f57XIu23E#title-7k3-0xy-xyl)

外接 MCU 模式开发注意事项:

- 如果用外接 MCU 通过 AT 指令/二进制串口协议与蓝牙模组交互的方式来开发产品,注意打开宏 CONFIG GENIE MESH\_NO\_AUTO\_REPLY, 这样 Generic OnOff Get(获取开关状态)、Generic OnOff Set(设置开关状态)、Scene Get(获取模式状态)、Scene Set(设置模式状态)这些指令,蓝 牙模组不会自动回复,而是会透传给外部的 MCU,由外部 MCU 来解析这些报文并根据设备实际的开 关状态和模式状态组装对应的 Generic OnOff Status 或者 Scene Status 报文来回复。即把开关 状态和模式状态统一放到外部 MCU 来管理。
- 如果要把开关状态和模式状态甚至其他 Vendor Model 中 Attribute Type 对应的属性统一放到蓝 牙模组来管理,可以二次开发 genie\_mesh\_node\_ctl,通过使能 CONIFG\_GENIE\_MESH\_USER\_CMD 宏,并在用户自定义串口协议中设计 MCU 把相关属性同步到蓝牙模组的机制来实现。例如 MCU 把 开关状态及时同步到 genie mesh\_node\_ctl 中的对应 element 的开关属性(如 node ctl elem stat[index].state.onoff[TYPE\_PRESENT],index 索引 element, 单 element 设备 即为 0), 这样可以不打开宏 CONFIG GENIE\_MESH\_NO\_AUTO\_REPLY, 由蓝牙模组根据存储的最新开 关状态,自动回复 Generic OnOff Status 报文。

### <span id="page-16-0"></span>5.7 调试串口

#### 调试串口配置

genie\_mesh\_node\_ctl 默认以 UART0 作为调试串口。

#define CONSOLE\_UART\_IDX 0 /\* 指定 UART0 作为 console UART, 即调试串口\*/

通过调用 console\_init 函数指定 console UART 与波特率。

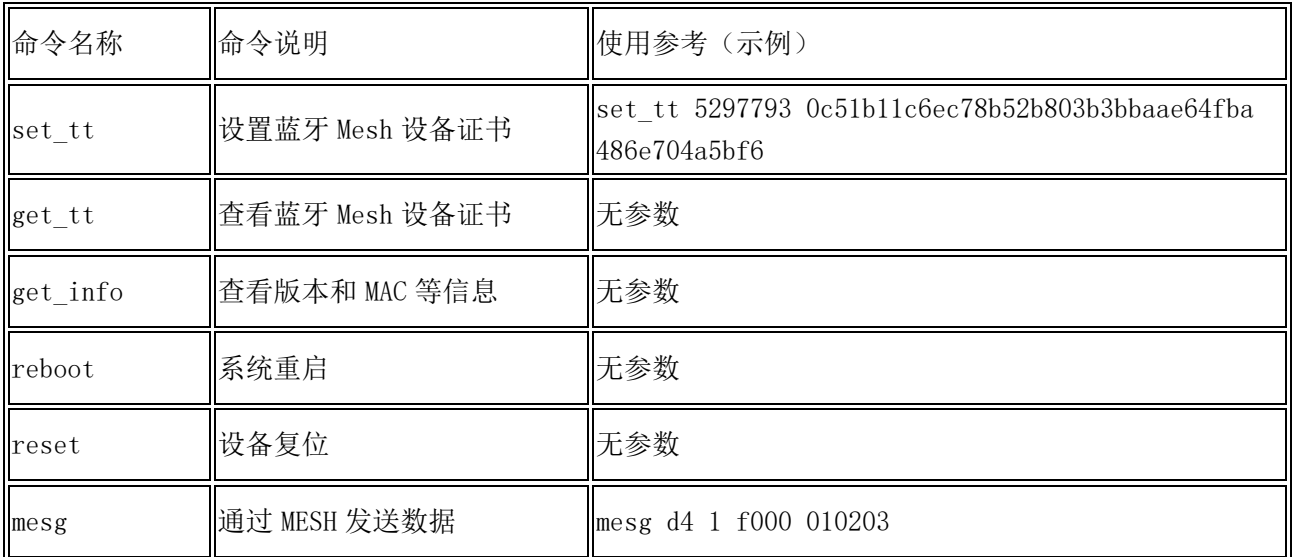

#### 串口命令说明

1) set tt 命令格式:

set tt <ProductID> <Device Secret> <Device Name>

2) mesg 命令格式

- 第一个参数d4就是indication发送,其他有D3、CE及CF等;参考蓝牙Mesh[设备扩展协议](https://help.aliyun.com/document_detail/173311.html?spm=a2c4g.11186623.6.685.6e5c59eev3fdLS)
- 第二个参数是发送模式和重发次数参数
	- 0表示不重发
	- 1-252表示重发次数

 - 253表示使用payload的第一个字节作为时间间隔参数,单位是100ms,例如:mesg d4 253 f000 030201 表示300毫秒发一次0201,mesg d4 253 f000 1e0201是3秒一次0201

- 254表示收到回复或者发送超时就再次发送
- 255表示每秒自动发送一次
- 第三个参数是接收者地址,必须是四个字符如果设置为0000会使用音箱默认组播地址F000;
- 第四个参数是发送的内容,例如010203就是发送0x01,0x02,0x03因此必须是偶数个0-f之 间的字符。

### <span id="page-17-0"></span>5.8 数据串口配置示例

#### TG7120B 数据串口配置示例

引脚定义参考: boards/TG7120B\_evb/include/board\_config.h

#if defined(CONIFG\_GENIE\_MESH\_BINARY\_CMD) || defined(CONFIG\_GENIE\_MESH\_AT\_CMD) #define MCU\_UART\_IDX 1 #define MCU\_TXD P18 #define MCU\_RXD P20 #define MCU\_TXD\_FUNC FMUX\_UART1\_TX #define MCU\_RXD\_FUNC FMUX\_UART1\_RX #endif

引脚配置参考: boards/TG7120B\_evb/board\_init.c

#if defined(CONIFG\_GENIE\_MESH\_BINARY\_CMD) || defined(CONFIG\_GENIE\_MESH\_AT\_CMD) drv\_pinmux\_config(MCU\_TXD, MCU\_TXD\_FUNC); dry\_pinmux\_config(MCU\_RXD, MCU\_RXD\_FUNC); uart\_csky\_register(MCU\_UART\_IDX); #endif

#### TG7121B 数据串口配置示例

参考 boards/TG7121B\_evb/src/board\_init.c

```
#if defined(CONIFG_GENIE_MESH_BINARY_CMD) || defined(CONFIG_GENIE_MESH_AT_CMD)
   uart2 io init(PB08, PB09); /*配置 PB08 引脚为 TX, PB09 引脚为 RX*/
#endif
```
### <span id="page-18-0"></span>5.9 用户自定义串口协议示例

在 package.yaml 文件中打开宏 ONIFG\_GENIE\_MESH\_USER\_CMD,关闭宏定义 CONFIG\_GENIE\_MESH\_AT\_CMD 和 CONIFG\_GENIE\_MESH\_BINARY\_CMD。

#### 模组接收 MCU 的数据并上行发送

模组接收 MCU 的数据需要用户自己开发解析代码,可以参考 CONIFG GENIE\_MESH\_BINARY\_CMD 宏管理的二 进制串口协议的实现方式。

模组中发送 Mesh 数据调用函数 genie\_sal\_ble\_send\_msg。如果没有特殊需求,请将 request\_msg.tid 的 值设置为 0, 即 request\_msg.tid = p\_data[3]。

int genie\_sal\_ble\_send\_msg(uint8\_t element\_id, uint8\_t\* p\_data, uint8\_t len);

参数 element\_id 可指定多 element 设备的哪一个 element 发送。单 element 设备则取值为 0。 参数 p\_data 指向要发送的数据包, 如要发送 vendor model 消息, 格式参考蓝牙 Mesh [设备扩展协议。](https://help.aliyun.com/document_detail/173311.html?spm=a2c4g.11186623.6.685.6e5c59eev3fdLS)

#### 模组收到下行数据并转发给 MCU

在 user\_event 的 GENIE\_EVT\_DOWN\_MSG 事件中接收下行数据。

```
#ifdef CONIFG_GENIE_MESH_USER_CMD
     case GENIE_EVT_DOWN_MSG:
     {
        genie_down_msg_t *p_msg = (genie_down_msg_t *)p_arg;
         //User handle this msg,such as send to MCU
        if (p msg)
         {
 }
 }
     break;
#endif
```
### <span id="page-18-1"></span>**6** 三键开关应用示例

### <span id="page-18-2"></span>6.1 应用示例概况

genie\_mesh\_switches 是可连接天猫精灵的三键开关的参考应用,可以作为零火开关或者其他多 Element Mesh 设备的开发示例。目前只适配了 TG7120B, 且由于 TG7120B 芯片暂未适配低功耗, 所以不推荐做单火 开关应用。如果开发风扇灯、多孔插座等产品可以参考这个应用进行产品开发。

示例可以在 TG7120B QFN32 封装的开发板上运行。这个开发板上只有两个独立按键,其中 P14 按键对应 Element 0,P15 按键对应 Element 1,另外引脚 P24 对应 Element 2,用一个跳线短接 GND 地线与 P24 引 脚, 即可模拟按键。

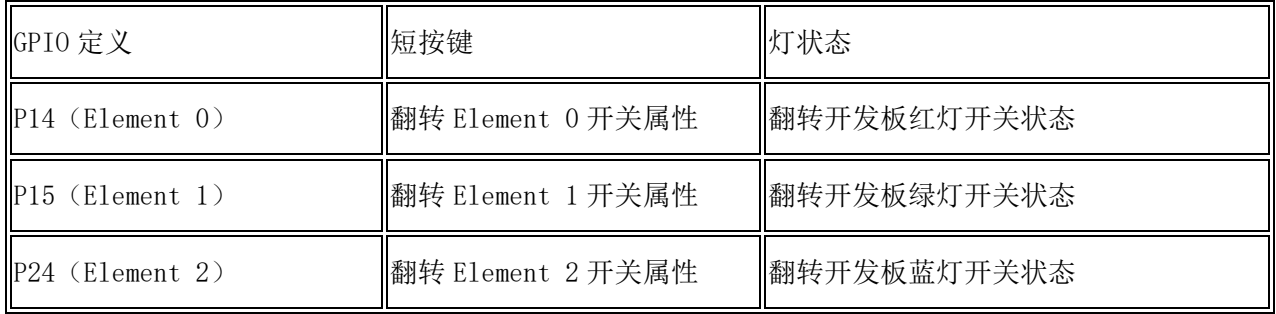

genie mesh switches 中默认配置的模型如下图所示,三键开关对应 3 个 element, 只有主 element 包括 Configuration Server Model 与 Health Server Model。从 element 只有 Generic OnOff Server Model 和阿里巴巴 Vendor Model。

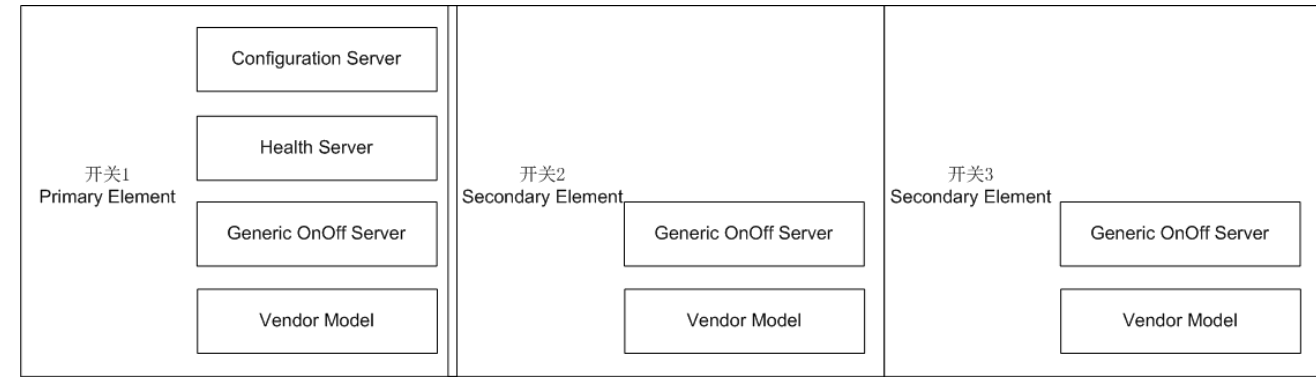

模型配置对应的代码在 genie mesh switches/switches/switches.c 文件中。

```
struct bt mesh elem switches elements[] = {
```
BT\_MESH\_ELEM(0, primary\_element, primary\_vendor\_element, GENIE\_ADDR\_SWITCH),

BT\_MESH\_ELEM(0, secondary\_element, secondary\_vendor\_element, GENIE\_ADDR\_SWITCH),

BT\_MESH\_ELEM(0, third\_element, third\_vendor\_element, GENIE\_ADDR\_SWITCH),

};

其中每个 element 通过宏定义 GENIE\_ADDR\_SWITCH 配置了开关的品类组播地址。

```
typedef enum _genie_addr
{
   GENIE ADDR MIN = 0xc000,
   GENIE_ADDR_LIGHT = 0xc000, /*灯品类组播地址*/
   GENIE_ADDR_SWITCH = 0xc001, /*开关品类组播地址*/
   GENIE_ADDR_SOCKET = 0xc002, /*插座品类组播地址*/
   GENIE_ADDR_CURTAIN = 0xc003, /*窗帘品类组播地址*/
    GENIE_ADDR_BODY_SCALE = 0xc004,
   GENIE_ADDR_BUTTON = 0xc005,
 …..
```
} genie\_addr\_e;

如果开发别的类型的设备,注意每个 Element 可以定义不同的组播地址。例如如果开发风扇灯,两个 element 可以分别填灯的品类组播地址和一个风扇的品类组播地址。

### <span id="page-20-0"></span>6.2 编译固件

#### 编译 TG7120B 上运行的程序

根据使用的开发板或者模组上 TG7120B 芯片的实际封装,在 boards/TG7120B\_evb/package.yaml 文件中选 择正确的配置项。默认使能了 CONFIG\_CHIP\_PACKAGE\_QFN32。

## 第五部分:配置信息 def\_config: # 组件的可配置项 BOARD\_TG7120B\_EVB: 1 #CONFIG\_CHIP\_PACKAGE\_SOP16: 1 #CONFIG\_CHIP\_PACKAGE\_SOP24: 1 CONFIG\_CHIP\_PACKAGE\_QFN32: 1

使能了正确的封装配置后,执行编译。

```
cd solutions/genie_mesh_switches/
make clean
make
```
生成固件:

宗整的烧录固件: solutions/genie mesh switches/generated/total image.hexf OTA 固件: solutions/genie mesh switches/generated/fota.bin

#### <span id="page-20-1"></span>注意:本例程暂未适配 TG7121B 芯片。

### 6.3 例程烧录

#### 烧录 TG7120B 上运行的程序

<span id="page-20-2"></span>参考 boards/TG7120B\_evb/README.md 中的说明。

### 6.4 宏定义说明

应用宏定义在 solutions/genie mesh switches/package.yaml 文件中配置。

#### 模型相关宏定义

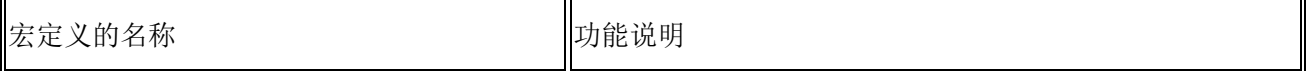

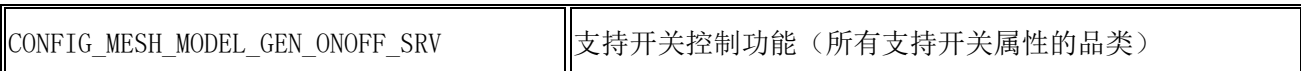

#### 通用功能相关宏定义

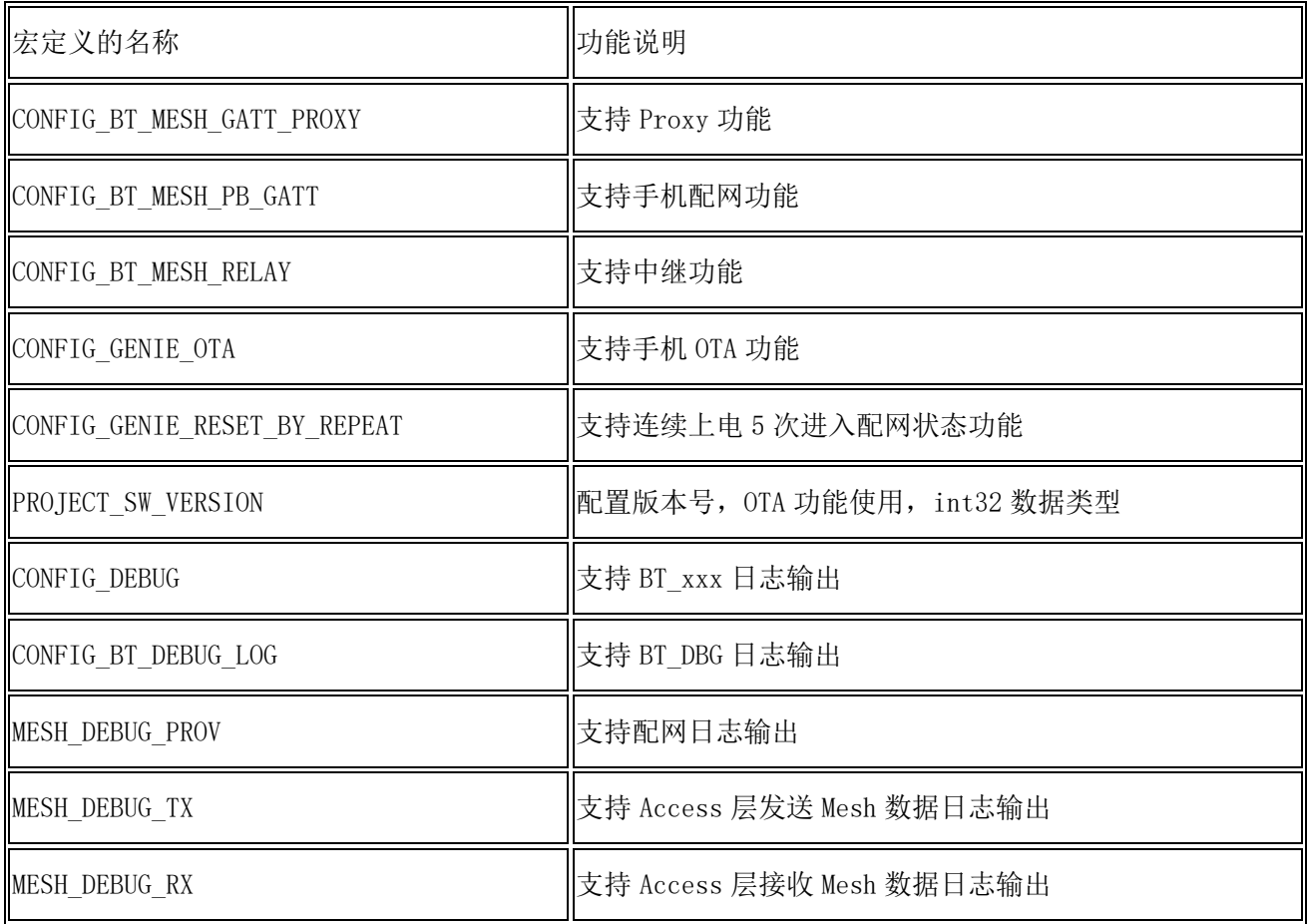

# <span id="page-21-0"></span>**7 Genie Service** 组件接口说明

genie\_service 组件包含 SIG Model 中 Generic On Off 等 Model 的解析处理和数据应答, 和阿里巴巴 Vendor Model 的实现。

# <span id="page-21-1"></span>7.1 宏定义说明

开发者可配置的宏定义的配置文件:components/genie\_service/package.yaml

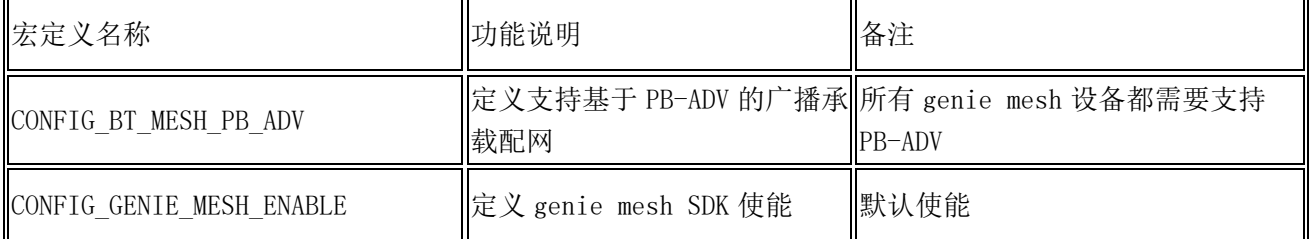

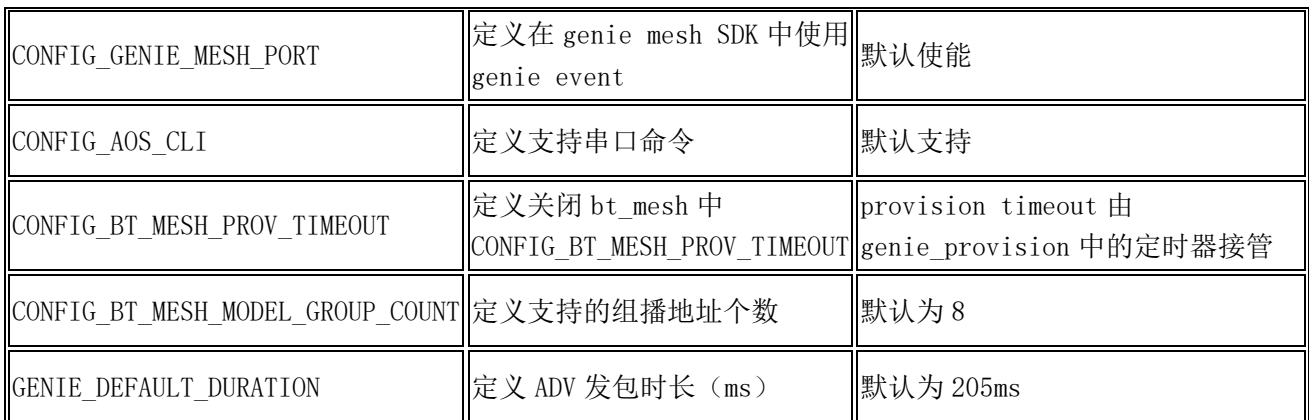

# <span id="page-22-0"></span>7.2 初始化

函数定义: int genie\_service\_init(genie\_service\_ctx\_t\* p\_ctx) 参数说明:

结构体 genie\_service\_ctx\_t 的成员参数如下:

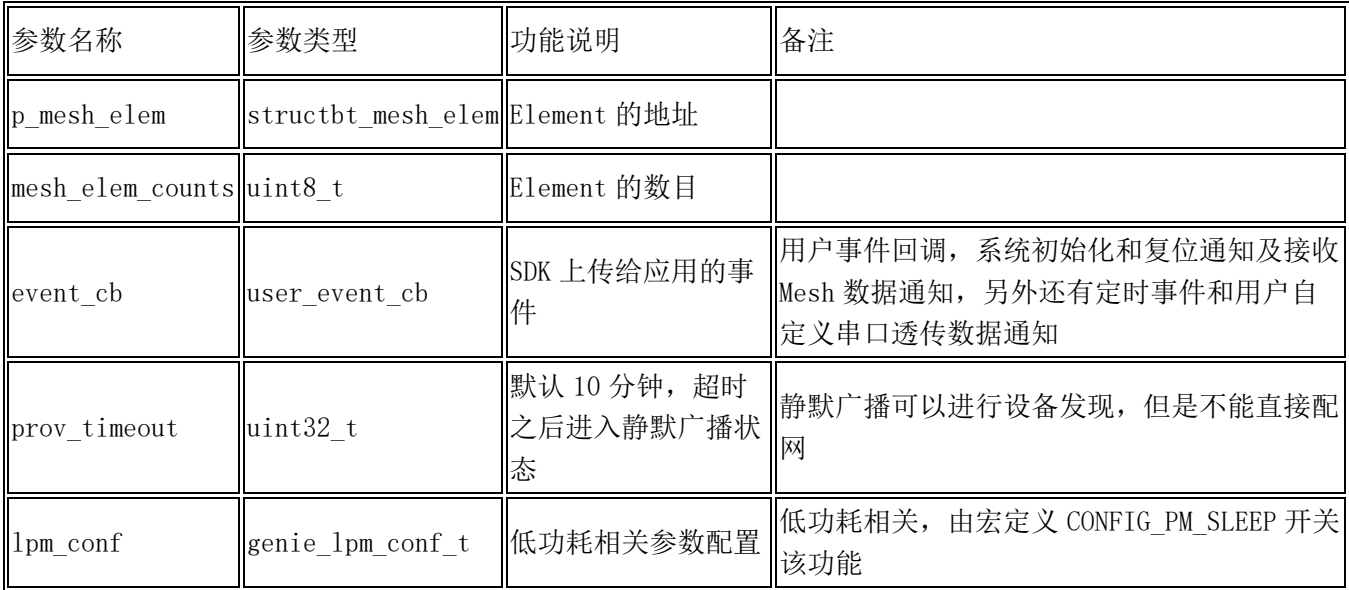

结构体 genie\_lpm\_conf\_t 的成员参数如下:

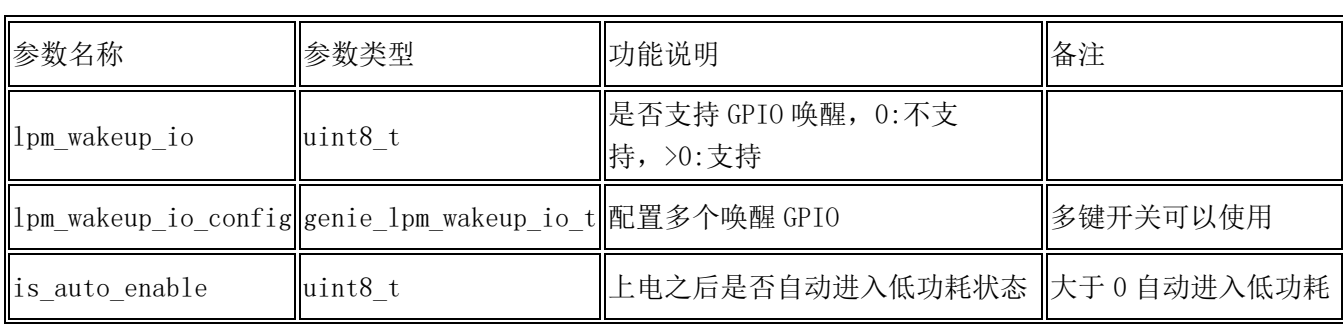

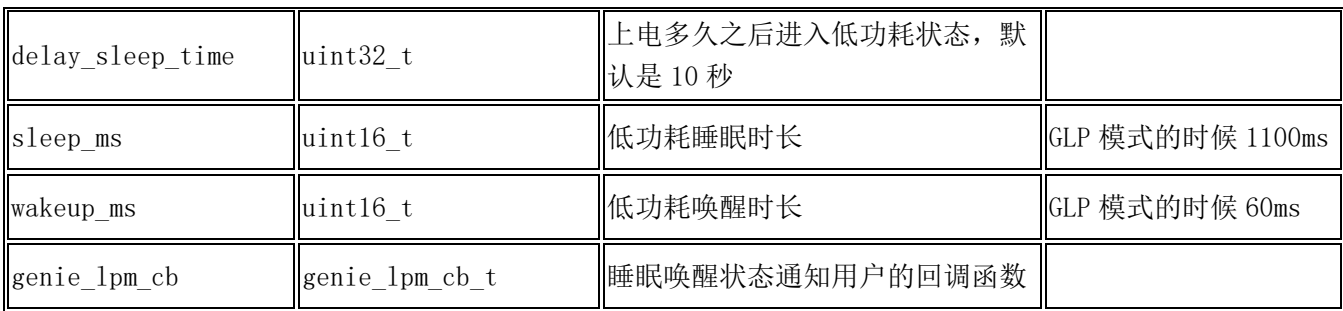

### <span id="page-23-0"></span>7.3 发送数据

SDK 为 Genie Vendor Model 的数据发送提供了两个 API 接口,

genie\_transport\_send\_model 可以在参数中指定发送的 element, genie\_transport\_send\_payload 不可指 定 element,直接使用 primary element,两个函数的详细介绍如下。

#### genie\_transport\_send\_model

函数名称: int genie\_transport\_send\_model(genie\_transport\_model\_param\_t\* p\_vendor\_msg) 参数说明:

结构体 genie\_transport\_model\_param\_t 的成员参数如下:

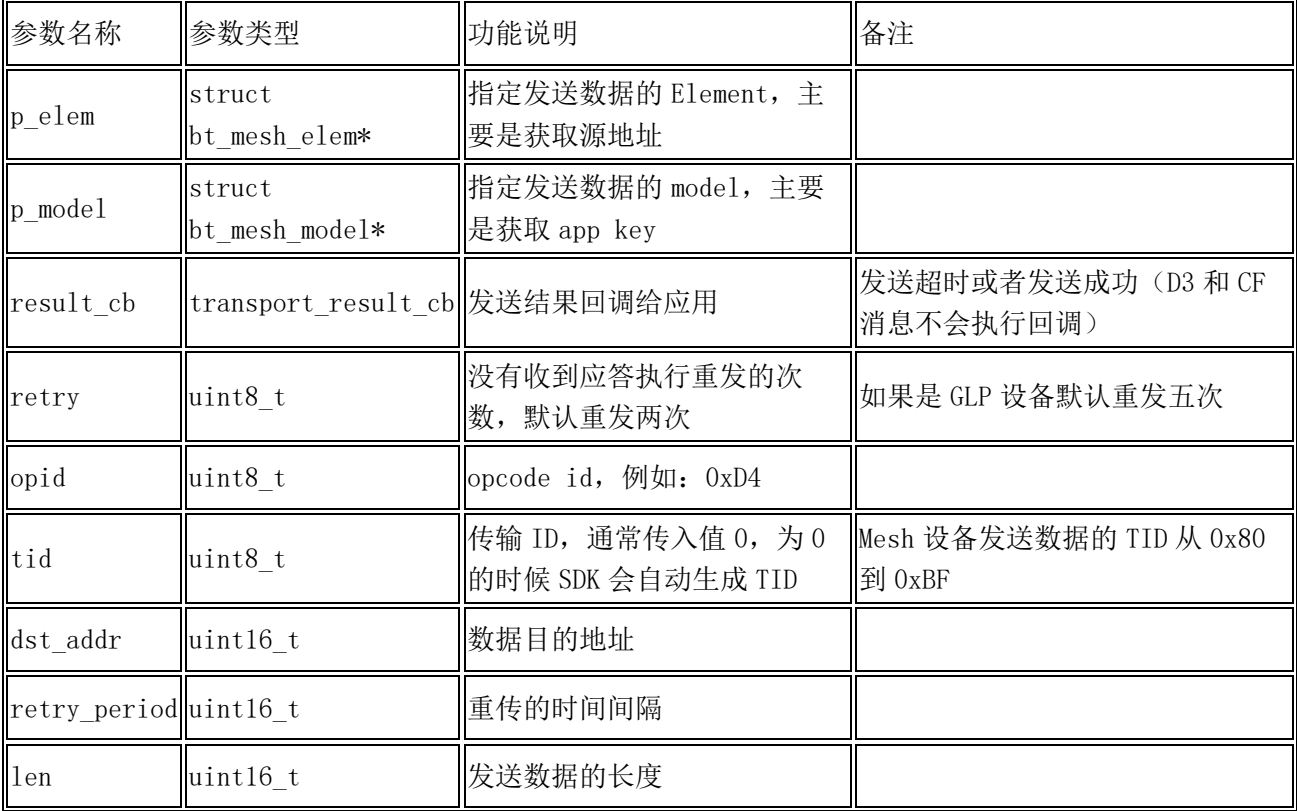

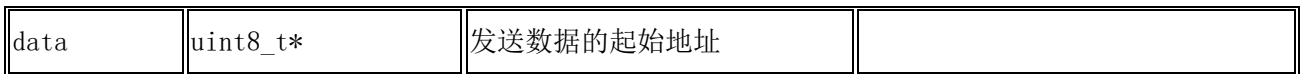

函数调用的参考代码如下,可以调用 bt\_mesh\_elem\_find\_by\_id 函数获取对应的 element 指针。

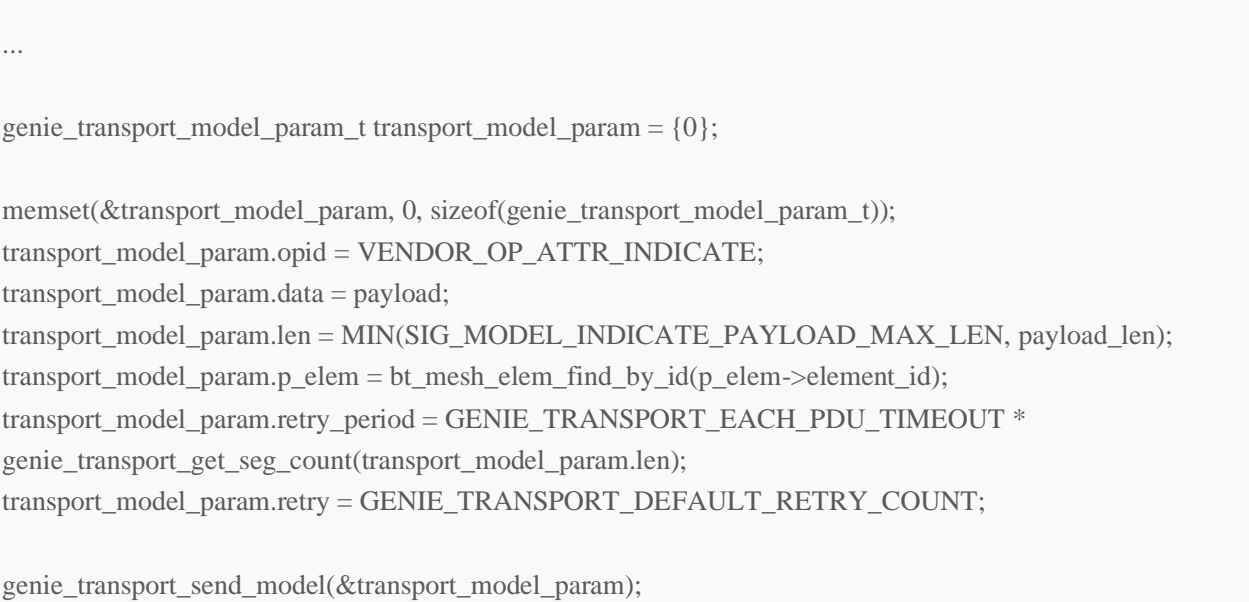

#### genie\_transport\_send\_payload

...

函数名称: int genie\_transport\_send\_payload(genie\_transport\_payload\_param\_t\* payload\_param) 结构体 genie\_transport\_payload\_param\_t 的成员参数如下:

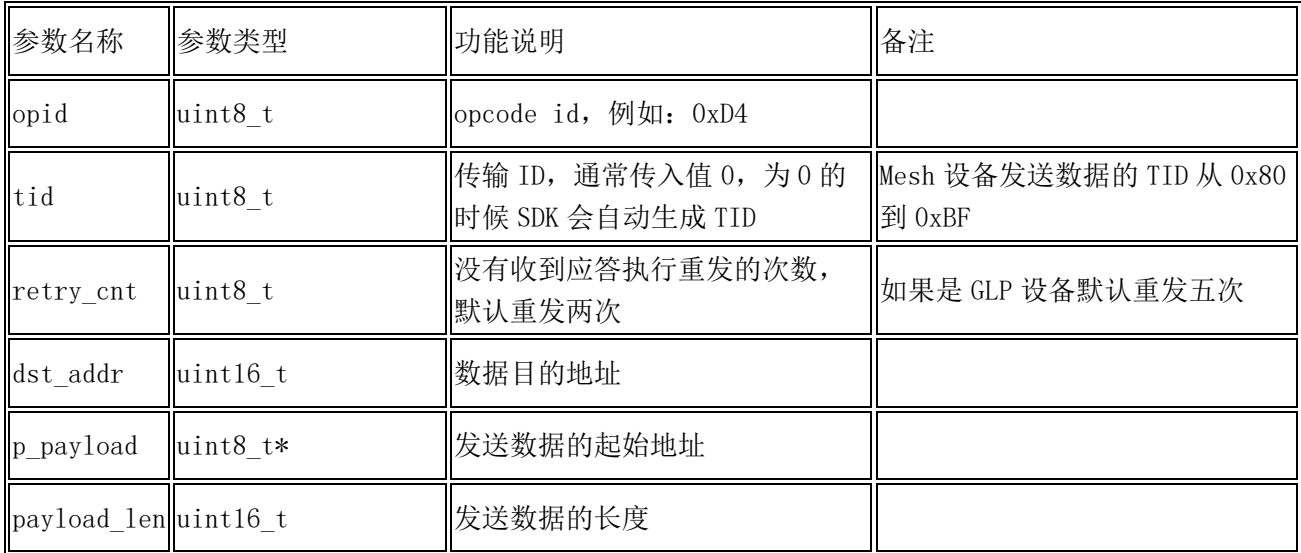

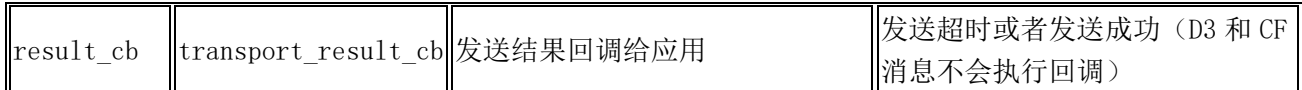

调用参考代码如下。

...

...

…

{

genie\_transport\_payload\_param\_t transport\_payload\_param;

memset(&transport\_payload\_param, 0, sizeof(genie\_transport\_payload\_param\_t)); transport\_payload\_param.opid = VENDOR\_OP\_ATTR\_INDICATE; transport\_payload\_param.p\_payload = payload;  $transport\_payload\_param.payload\_len = sizeof(payload);$ transport\_payload\_param.retry\_cnt = GENIE\_TRANSPORT\_DEFAULT\_RETRY\_COUNT; transport\_payload\_param.result\_cb = report\_poweron\_callback;

genie\_transport\_send\_payload(&transport\_payload\_param);

<span id="page-25-0"></span>7.4 接收数据

应用程序接收 Mesh 数据是通过初始化的时候注册的用户回调函数接收的,如下两个 Event 分别接收 SIG Model 的数据和 Vendor Model 的数据。

#### 接收 SIG Model 的数据

case GENIE\_EVT\_SIG\_MODEL\_MSG:

```
sig_model_msg *p_msg = (sig_model_msg * )p_{arg};
```
if (p\_msg)

{

GENIE\_LOG\_INFO("SIG mesg ElemID(%d)", p\_msg->element\_id);

}

} break;

#### 接收 Vendor Model 的数据

```
…
case GENIE_EVT_VENDOR_MODEL_MSG:
{
    genie_transport_model_param_t *p_msg = (genie_transport_model_param_t *)p_arg;
     if (p_msg && p_msg->p_model && p_msg->p_model->user_data)
     {
         sig_model_element_state_t *p_elem_state = (sig_model_element_state_t 
*)p_msg->p_model->user_data;
         GENIE_LOG_INFO("ElemID(%d) TID(%02X)", p_elem_state->element_id, p_msg->tid);
         (void)p_elem_state;
     }
}
break;
…
```
### <span id="page-26-0"></span>7.5 透传固件收发数据示例

#### 数据上行示例

{

当外部有 MCU,使用透传模式时,模组发送收到的 MCU 的数据给网关,可以参考如下代码示例。 int genie\_sal\_ble\_send\_msg(uint8\_t element\_id, uint8\_t \*p\_data, uint8\_t len)

```
int ret = -1;
    uint8_t i = 0;
    uint8_t seg_count = 0;
    struct bt_mesh_model *p_model = NULL;
     struct net_buf_simple *msg = NULL;
    struct bt_mesh_msg_ctx ctx;
     struct bt_mesh_elem *p_element = NULL;
     genie_transport_model_param_t request_msg;
     if (len > GENIE_HAL_BLE_SEND_MAX_DATA_LEN)
     {
         return -1;
 }
     p_element = bt_mesh_elem_find_by_id(element_id);
```

```
if (p_element == NULL)
```

```
\left\{\begin{array}{c} \end{array}\right\}printf("not find element by id:%d\r \n\alpha", element id);
          return -1;
     }
    if ((len >= 4) && (p_data[0] == VENDOR_OP_ATTR_INDICATE || p_data[0] ==
VENDOR_OP_ATTR_INDICATE_TG))
     {
         seg_count = genie_transform_set_set_count(len - 4 + 4); memset(&request_msg, 0, sizeof(genie_transport_model_param_t));
         request_msg.^\text{opid} = p_data[0];request_msg.tid = p\_data[3];
         request_msg.data = (u8_t *)(p_data + 4);request msg.length = len - 4;
         request_msg.p_elem = p_element;
         request_msg.retry_period = GENIE_TRANSPORT_EACH_PDU_TIMEOUT * seg_count;
         request_msg.retry = VENDOR_MODEL_MSG_MAX_RETRY_TIMES;
          ret = genie_transport_send_model(&request_msg);
         if (ret != 0)
\{ printf("vendor model msg send fail\n");
               return -1;
 }
          return 0;
     }
     else
     {
         ctx.append_idx = 0;ctx.net idx = 0;
          ctx.addr = genie_transport_src_addr_get();//发送的目的地址是上一个接收数据的发送者
         ctx.send ttl = GENIE_TRANSPORT_DEFAULT_TTL;
         ctx.send rel = 0;
         msg = NET_BUF_SIMPLE(GENIE_HAL_BLE_SEND_MAX_DATA_LEN + 4);if (msg == NULL)\{ printf("no mem\n");
               return -1;
 }
          net_buf_simple_init(msg, 0);
         while (i < len)\left\{\begin{array}{c} \end{array}\right\}
```

```
 net_buf_simple_add_u8(msg, p_data[i]);
            i++;
 }
       if ((p\_data[0] \& 0xC0) == 0xC0)\{ p_model = p_element->vnd_models;
 }
        else
\{ p_model = p_element->models;
 }
       if (p \mod 4 == NULL) {
            printf("no model\n");
            return -1;
 }
        if (bt_mesh_model_send(p_model, &ctx, msg, NULL, NULL))
\{ printf("mesh send fail\n");
            return -1;
 }
        return 0;
 }
```
#### 数据下行示例

}

当外部有 MCU,使用透传模式时,模组将收到的网关下发的数据转发给 MCU,可以参考如下代码示例。

```
int genie_down_msg(genie_down_mesg_type msg_type, uint32_t opcode, void *p_msg)
{
    uint8_t * p_data = NULL;uint16_t data_len = 0;
     genie_service_ctx_t *p_context = NULL;
#ifdef CONIFG_GENIE_MESH_USER_CMD
    uint8_t element_id = 0;
     genie_down_msg_t down_msg;
#endif
```

```
 p_context = genie_service_get_context();
    if (p_msg == NULL || !p_countext || !p_countext->event_cb) {
          GENIE_LOG_ERR("param err");
          return -1;
 }
     if (GENIE_DOWN_MESG_VENDOR_TYPE == msg_type)
     {
          genie_transport_model_param_t *p_vnd_mesg = (genie_transport_model_param_t *)p_msg;
         data_len = 4 + p_vnd_mesg->len;
         p\_data = (uint8_t *)aos\_malloc(data\_len);if (p_data == NULL)
          {
              return -1;
 }
         p\_data[0] = p\_vnd\_mesg->opid;p\_data[1] = opcode;p\_data[2] = opcode \gg 8;p\_data[3] = p\_vnd\_mesg~>tid;if (p_vnd_mesg->len > 0)
\{ memcpy(&p_data[4], p_vnd_mesg->data, p_vnd_mesg->len);
 }
#ifdef CONIFG_GENIE_MESH_USER_CMD
          sig_model_element_state_t *p_elem_state = (sig_model_element_state_t 
*)p_vnd_mesg->p_model->user_data;
         if (p_elem_state)
\{element id = p elem state->element id;
 }
#endif
     }
     else
     {
         sig_model_msg :p_net_buf = (sig_model_msg :p_msg;
          p_context->event_cb(GENIE_EVT_SIG_MODEL_MSG, (void *)p_msg);
          if (opcode < 0x7F) //one byte opcode
\left\{\begin{array}{c} \end{array}\right\}
```

```
data_{\text{}}len = 1 + p_{\text{}}net_{\text{}}bur->len;
                     p\_data = (uint8_t *)aos_malloc(data_len);
                    if (p\_data == NULL)\left\{ \begin{array}{cc} 0 & 0 & 0 \\ 0 & 0 & 0 \\ 0 & 0 & 0 \\ 0 & 0 & 0 \\ 0 & 0 & 0 \\ 0 & 0 & 0 \\ 0 & 0 & 0 \\ 0 & 0 & 0 \\ 0 & 0 & 0 \\ 0 & 0 & 0 \\ 0 & 0 & 0 \\ 0 & 0 & 0 \\ 0 & 0 & 0 & 0 \\ 0 & 0 & 0 & 0 \\ 0 & 0 & 0 & 0 \\ 0 & 0 & 0 & 0 & 0 \\ 0 & 0 & 0 & 0 & 0 \\ 0 & 0 & 0 & 0 & 0 \\ 0 & 0 & 0 & 0 & 0 \\ 0 & 0 return -1;
 }
                    p\_data[0] = opcode & 0xFF;
                      memcpy(&p_data[1], p_net_buf->data, p_net_buf->len);
 }
              else
\{data_len = 2 + p_{net}_buf->len;
                    p\_data = (uint8_t *)aos_malloc(data_len);
                    if (p_data == NULL)
\left\{ \begin{array}{cc} 0 & 0 & 0 \\ 0 & 0 & 0 \\ 0 & 0 & 0 \\ 0 & 0 & 0 \\ 0 & 0 & 0 \\ 0 & 0 & 0 \\ 0 & 0 & 0 \\ 0 & 0 & 0 \\ 0 & 0 & 0 \\ 0 & 0 & 0 \\ 0 & 0 & 0 \\ 0 & 0 & 0 \\ 0 & 0 & 0 & 0 \\ 0 & 0 & 0 & 0 \\ 0 & 0 & 0 & 0 \\ 0 & 0 & 0 & 0 & 0 \\ 0 & 0 & 0 & 0 & 0 \\ 0 & 0 & 0 & 0 & 0 \\ 0 & 0 & 0 & 0 & 0 \\ 0 & 0 return -1;
 }
                    p_data[0] = (opcode \gg 8) & 0xFF;
                    p\_data[1] = opcode & 0xFF;
                     memcpy(&p_data[2], p_net_buf->data, p_net_buf->len);
 }
#ifdef CONIFG_GENIE_MESH_USER_CMD
             element id = p net buf->element id;
#endif
       }
#ifdef CONFIG_GENIE_MESH_AT_CMD
      genie at cmd send data to mcu(p data, data len); /* AT 指令转发给 MCU*/
#endif
#ifdef CONIFG_GENIE_MESH_BINARY_CMD
      genie_bin_cmds_send_data_to_mcu(p_data, data_len); /* 二进制协议报文转发给 MCU*/
#endif
#ifdef CONIFG_GENIE_MESH_USER_CMD
      down_msg.length = data_length;down msg.data = p data;
       down_msg.element_id = element_id;
       p_context->event_cb(GENIE_EVT_DOWN_MSG, (void *)&down_msg);
#endif
```

```
 aos_free(p_data);
```
return 0;

### <span id="page-31-0"></span>7.6 收发数据 TID 说明

#### 发送数据

}

当调用上述接口发送数据,但 TID 字段为 0 的时候,SDK 会调用 genie\_transport\_gen\_tid 函数 设备发送数据的 TID 取值范围在 128~191 之间,上电第一次发送的 TID 采用随机数。后续发送数据 TID 在 128~191(即 0x80~0xBF)范围内递增。

```
uint8_t genie_transport_gen_tid(void)
{
     static uint8_t tid = GENIE_TRANSPORT_TID_MAX;
     if (tid == GENIE_TRANSPORT_TID_MAX) //When bootup use rand tid
     {
         bt_rand(&tid, 1);
         tid &= 0x3F;
     }
     else
     {
         tid = (tid + 1) \& 0x3F; }
    return (tid | 0x80);
}
```
#### 接收数据

收到数据包会根据 TID 做消息的去重, 做法如下: 缓存最近接收的 5 个消息的 TID, 如果在 6 秒内收到相同 TID 的消息那么认为是重复的消息, 忽略重复的 消息。参考 genie\_transport\_check\_tid 函数实现。

E\_MESH\_ERROR\_TYPE genie\_transport\_check\_tid(u16\_t src\_addr, uint8\_t tid, uint8\_t elem\_id)

{

```
static uint8_t cur_index = 0;
    uint8_t i = cur_index;uint8 t ri = 0;
    uint32_t cur_time = k_uptime_get();uint32 t end time = 0;
     if (src_addr >= TMALL_GENIE_UADDR_START && src_addr <= TMALL_GENIE_UADDR_END)
\left\{\begin{array}{c} \end{array}\right\}
```

```
 src_addr = TMALL_GENIE_UADDR_START;
 }
      while (i < cur\_index + RECV\_MSG\_TID\_QUEUE\_SIZE) {
             ri = i % RECV_MSG_TID_QUEUE_SIZE;
            if ((tid_queue[ri].tid == tid) && (tid_queue[ri].addr == src_addr) && (tid_queue[ri].elemid == elem_id))
             {
                   end_time = tid_queue[ri].time + GENIE_TRANSPORT_DEDUPLICATE_DURATION;
                   if (cur_time < end_time)
\left\{ \begin{array}{cc} 0 & 0 & 0 \\ 0 & 0 & 0 \\ 0 & 0 & 0 \\ 0 & 0 & 0 \\ 0 & 0 & 0 \\ 0 & 0 & 0 \\ 0 & 0 & 0 \\ 0 & 0 & 0 \\ 0 & 0 & 0 \\ 0 & 0 & 0 \\ 0 & 0 & 0 \\ 0 & 0 & 0 \\ 0 & 0 & 0 & 0 \\ 0 & 0 & 0 & 0 \\ 0 & 0 & 0 & 0 \\ 0 & 0 & 0 & 0 & 0 \\ 0 & 0 & 0 & 0 & 0 \\ 0 & 0 & 0 & 0 & 0 \\ 0 & 0 & 0 & 0 & 0 \\ 0 & 0 break;
 }
 }
             i++;
 }
      if (i < cur_index + RECV_MSG_TID_QUEUE_SIZE)
       {
             return MESH_TID_REPEAT;
       }
       else
       {
            tid queue[cur index].tid = tid;
             tid_queue[cur_index].elemid = elem_id;
            tid queue[cur_index].addr = src_addr;
             tid_queue[cur_index].time = cur_time;
            cur index++;
            cur_index %= RECV_MSG_TID_QUEUE_SIZE;
             return MESH_SUCCESS;
 }
```
### 7.7 SDK Event 说明

SDK 中事件处理分为 Genie Event 和 Sig Event 两部分, 各自定义如下。

#### Genie Event 定义

<span id="page-32-0"></span>}

{

```
定义在 components/genie_service/core/inc/genie_event.h 文件中。
typedef enum
```

```
GENIE_EVT_NONE = 0,
GENIE_EVT_SW_RESET, /* triggered from cloud */
 GENIE_EVT_HW_RESET_START, /* triggered from user */
```
GENIE EVT BT READY, GENIE\_EVT\_MESH\_READY, // Used to sync device's state with cloud

```
GENIE EVT SDK AIS DISCON = 10,
 GENIE_EVT_SDK_AIS_CONNECT,
 GENIE_EVT_SDK_MESH_PBADV_START,
GENIE_EVT_SDK_MESH_PBADV_TIMEOUT,
 GENIE_EVT_SDK_MESH_SILENT_START,
```
 GENIE\_EVT\_SDK\_MESH\_PROV\_START = 20, GENIE EVT SDK MESH PROV DATA, GENIE\_EVT\_SDK\_MESH\_PROV\_TIMEOUT, GENIE\_EVT\_SDK\_MESH\_PROV\_SUCCESS, GENIE EVT SDK MESH PROV FAIL,

GENIE EVT SDK APPKEY ADD = 30, GENIE\_EVT\_SDK\_APPKEY\_DEL, GENIE EVT SDK APPKEY UPDATE, GENIE\_EVT\_SDK\_NETKEY\_ADD, GENIE\_EVT\_SDK\_NETKEY\_DEL, GENIE EVT SDK NETKEY UPDATE,

GENIE EVT SDK HB SET = 40, #ifdef CONFIG\_BT\_MESH\_CTRL\_RELAY GENIE EVT SDK CTRL RELAY SET, #endif GENIE\_EVT\_SDK\_SEQ\_UPDATE,

```
 GENIE_EVT_TIMEOUT = 50,
   GENIE_EVT_DOWN_MSG,
    GENIE_EVT_VENDOR_MODEL_MSG,
    GENIE_EVT_SIG_MODEL_MSG,
   GENIE EVT USER TRANS CYCLE,
    GENIE_EVT_USER_ACTION_DONE
} genie_event_e;
```
#### Sig Event 定义

{

```
定义在 components/genie_service/core/inc/sig_models/sig_model_event.h 文件中。
typedef enum
```

```
 SIG_MODEL_EVT_NONE = 0,
 SIG_MODEL_EVT_ANALYZE_MSG,
 SIG_MODEL_EVT_TIME_OUT,
```
 SIG\_MODEL\_EVT\_DOWN\_MSG, SIG\_MODEL\_EVT\_ACTION\_DONE, SIG\_MODEL\_EVT\_INDICATE,

SIG\_MODEL\_EVT\_DELAY\_START = 10, SIG\_MODEL\_EVT\_DELAY\_END,

#ifdef CONFIG\_MESH\_MODEL\_TRANS SIG\_MODEL\_EVT\_TRANS\_START, SIG\_MODEL\_EVT\_TRANS\_CYCLE, SIG\_MODEL\_EVT\_TRANS\_END, #endif

 SIG\_MODEL\_EVT\_GENERIC\_MESG = 20, } sig\_model\_event\_e;

#### 处理函数说明

两个 event 处理函数都是递归调用函数,所以扩展 event 时需要注意保证递归深度不要太深,避免线程栈 溢出。

void genie\_event(genie\_event\_e event, void \*p\_arg) void sig\_model\_event(sig\_model\_event\_e event, void \*p\_arg)

#### 日志查看 Event 值

日志示例如下:

- [ 0.354]<I>AOSBT sig\_model\_event:SigE:10
- 0.439]<I>AOSBT genie\_event:GenieE:3
- [ 0.859]<I>AOSBT sig\_model\_event:SigE:11
- [ 0.864]<I>AOSBT sig\_model\_event:SigE:12
- [ 1.819]<I>AOSBT sig\_model\_event:SigE:14
- [ 1.824]<I>AOSBT sig\_model\_event:SigE:4
- [ 1.828]<I>AOSBT sig\_model\_event:SigE:5

根据上述定义可以查出 Event 依次如下: SigE: 10 即 SIG\_MODEL\_EVT\_DELAY\_START GenieE: 3 即 GENIE EVT BT READY SigE: 11 即 SIG MODEL EVT DELAY END SigE: 12 即 SIG MODEL EVT TRANS START SigE: 14 即 SIG MODEL EVT TRANS END SigE: 4 即 SIG MODEL EVT ACTION DONE SigE: 5 即 SIG MODEL EVT INDICATE

# <span id="page-35-0"></span>**8** 其他参考文档

天猫精灵蓝牙 Mesh 与 BLE OTA 相关文档请参考生活物联网开发文档。

- 蓝牙 Mesh [模组软件规范](https://help.aliyun.com/document_detail/173310.html?spm=a2c4g.11174283.6.689.2d197132x9Gqoi)
- 蓝牙 Mesh [设备扩展协议](https://help.aliyun.com/document_detail/173311.html?spm=a2c4g.11186623.6.685.6e5c59eev3fdLS)
- 蓝牙 mesh [设备开发](https://help.aliyun.com/document_detail/173313.html?spm=a2c4g.11186623.6.686.6fdb14262iF9B3) FAQ
- 蓝牙 BLE [基础规范](https://help.aliyun.com/document_detail/173315.html?spm=a2c4g.11186623.6.689.316541f08KBgwU)
- 蓝牙 [BLE OTA](https://help.aliyun.com/document_detail/173317.html?spm=a2c4g.11186623.6.691.2b8528d3wNVgl5) 规范
- 蓝牙 mesh [智能家居产品规范](https://help.aliyun.com/document_detail/173319.html?spm=a2c4g.11186623.6.694.77dc41f0KNwhT0)
- [蓝牙设备属性表](https://help.aliyun.com/document_detail/173320.html?spm=a2c4g.11186623.6.694.51385ed8bpGvnn)

# <span id="page-35-1"></span>**9 AT** 指令定义

<span id="page-35-2"></span>如果在应用固件中使能 CONFIG\_GENIE\_MESH\_AT\_CMD 宏, 可以使用 AT 指令与设备交互, 参考以下说明。

### 9.1 串口设置与指令格式

#### 串口设置

默认波特率 9600bps, 8 位数据位, 无奇偶校验, 1 位停止位。

#### AT 指令格式

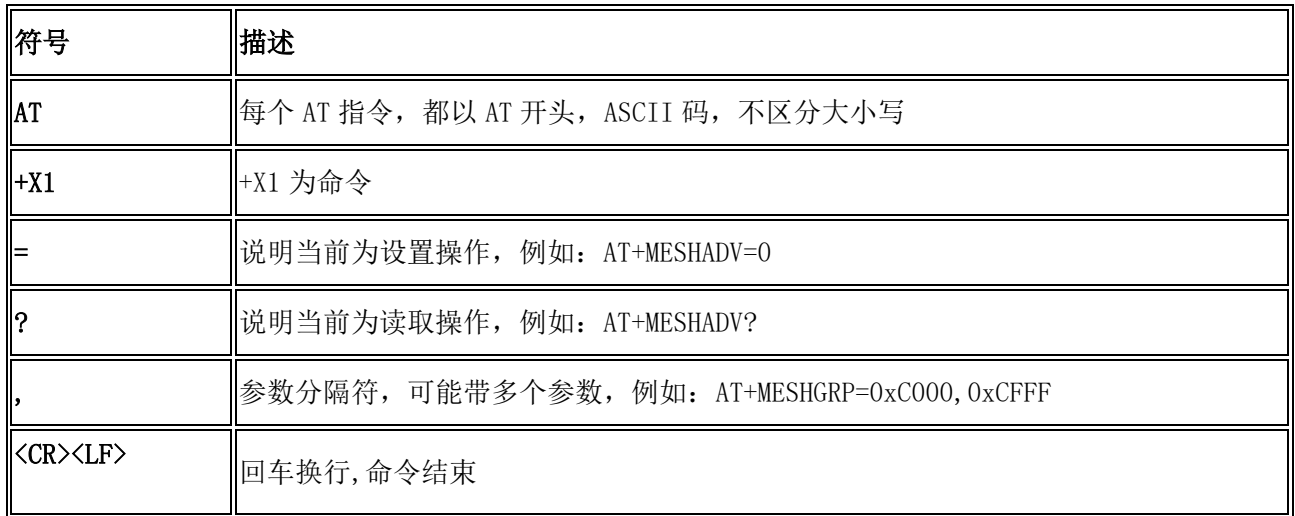

#### AT 指令返回值

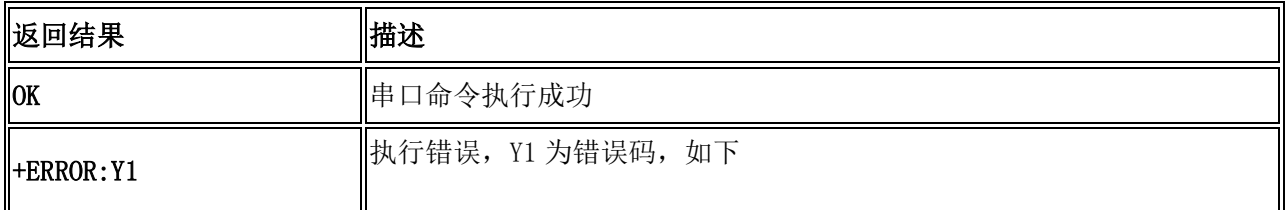

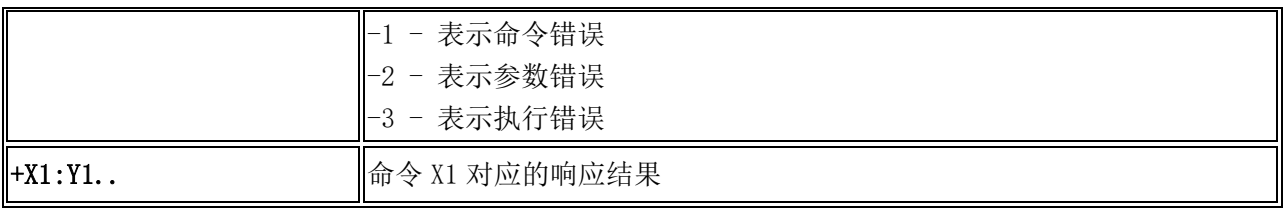

### <span id="page-36-0"></span>9.2 AT 指令集说明

### 重启设备指令

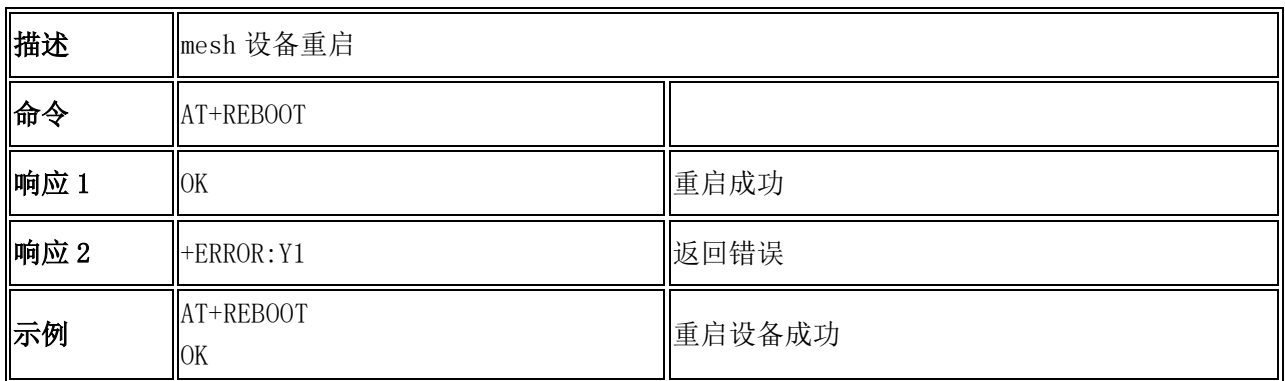

### 清除配网信息指令

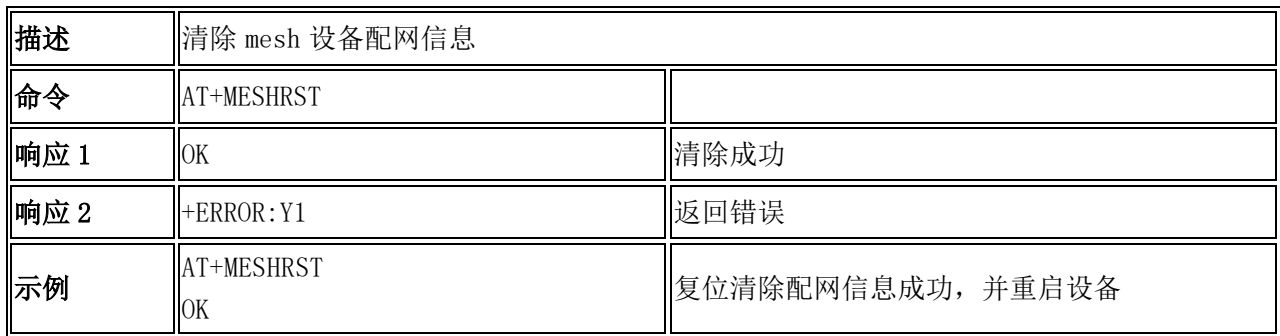

### 获取固件版本号指令

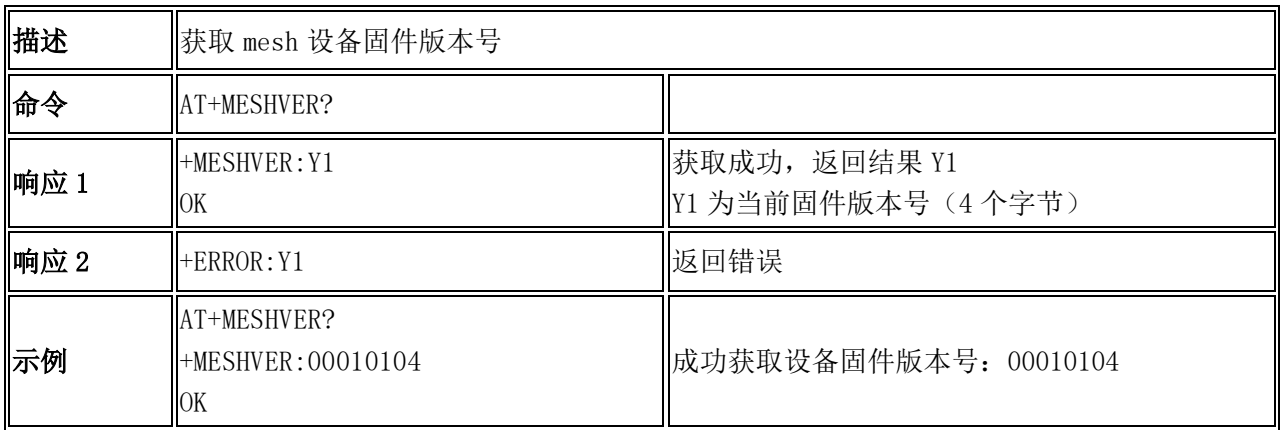

### 获取设备配网状态指令

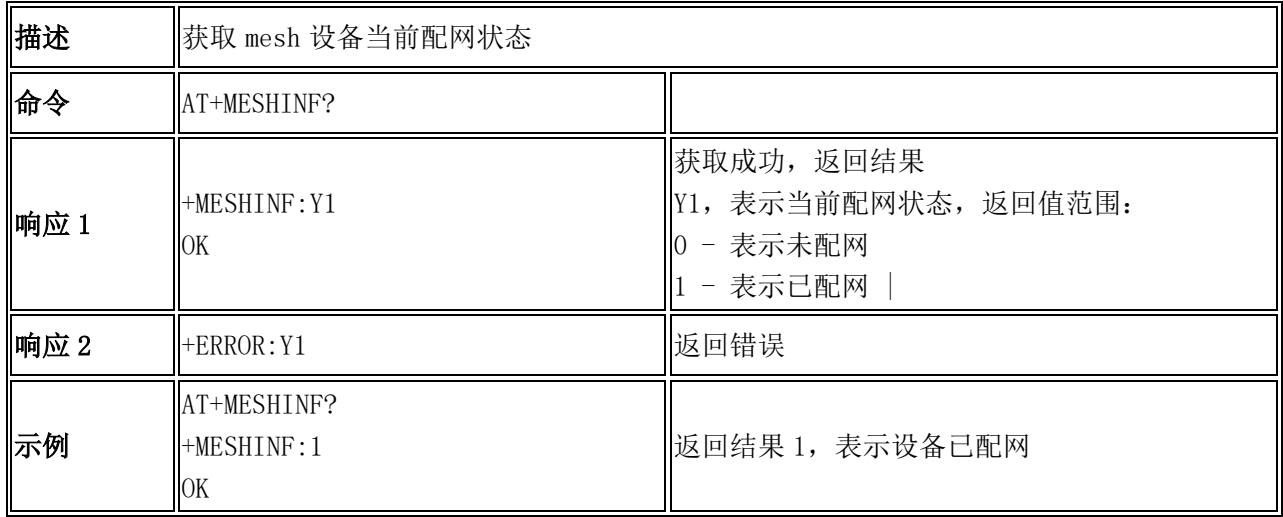

# 设置蓝牙 mesh 广播类型指令

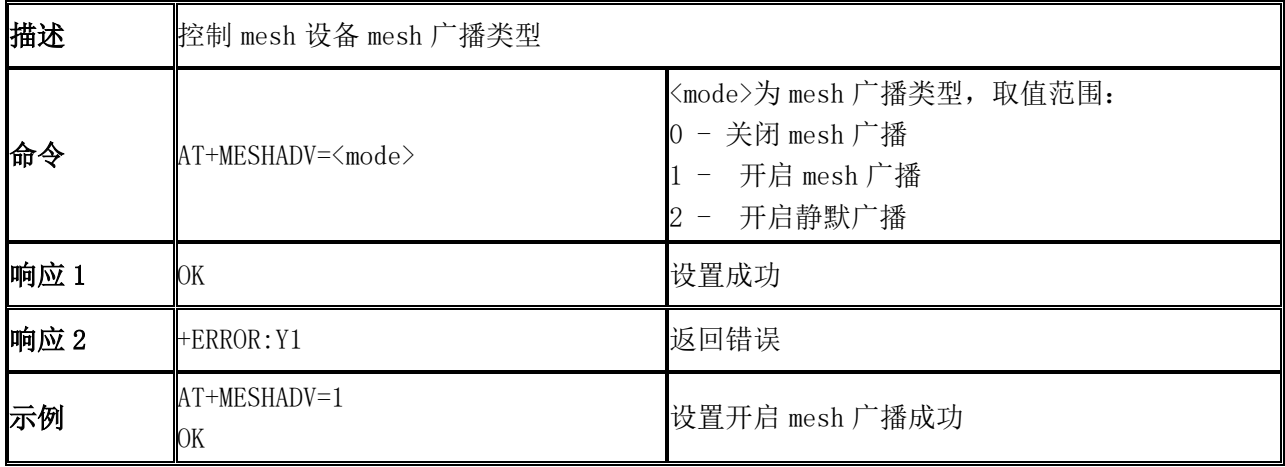

### 获取蓝牙 mesh 广播类型

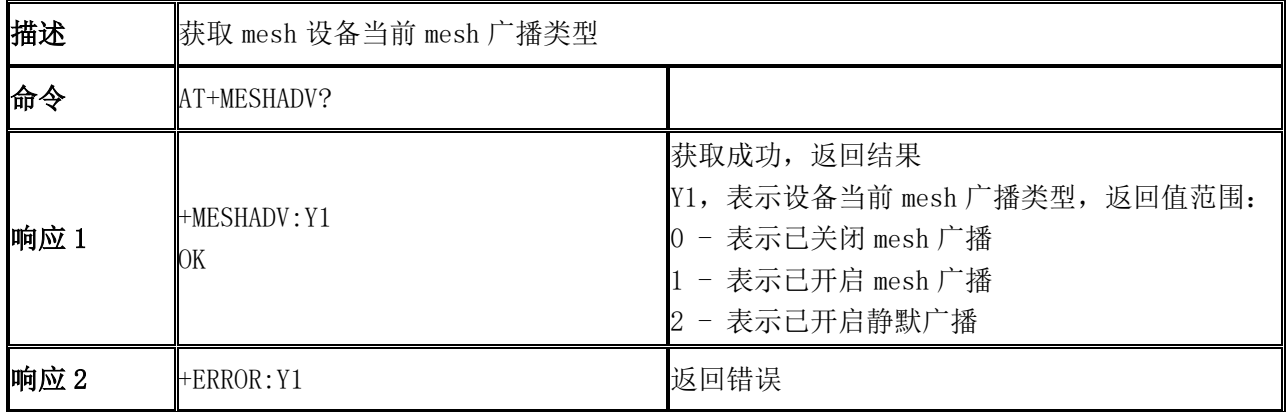

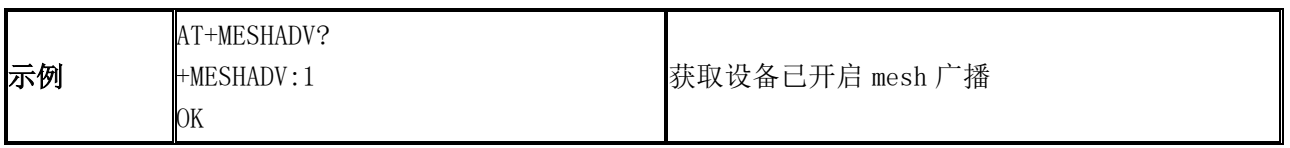

### 设置测试模式

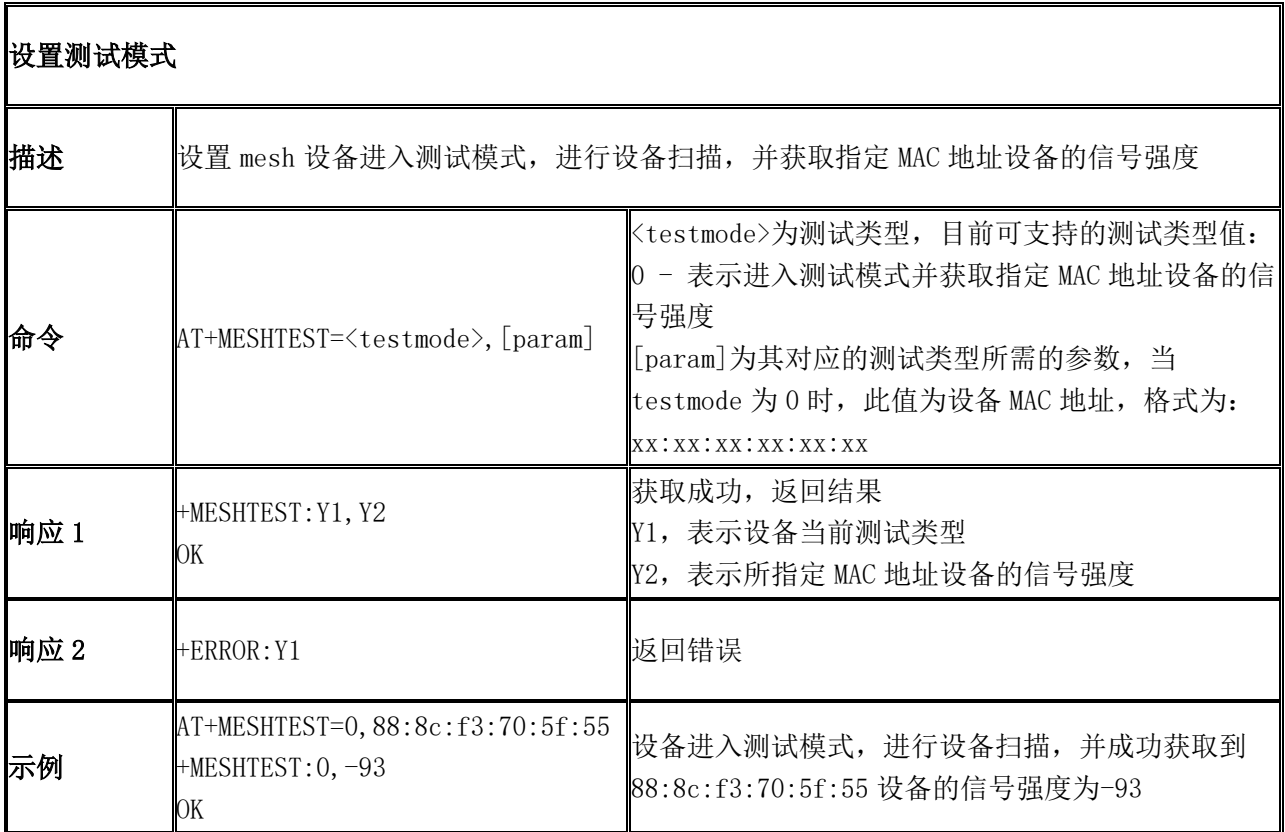

### 设置组播地址

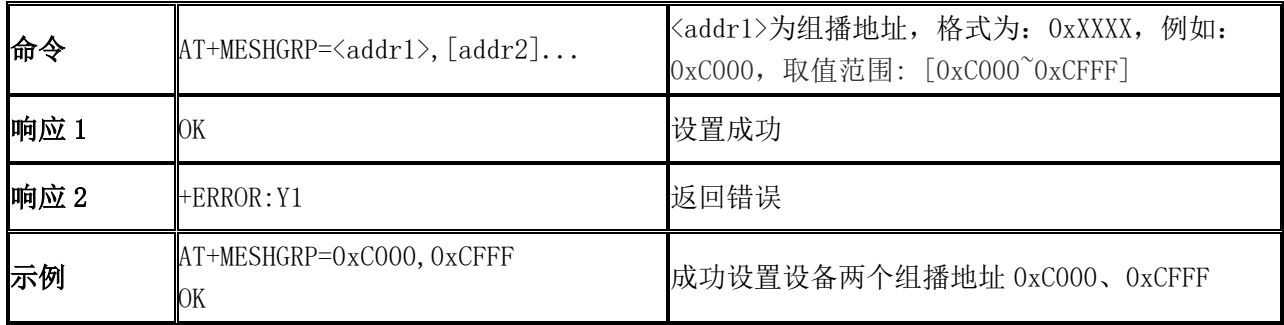

### 获取组播地址

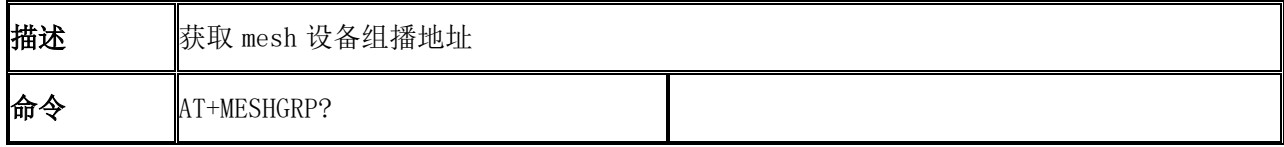

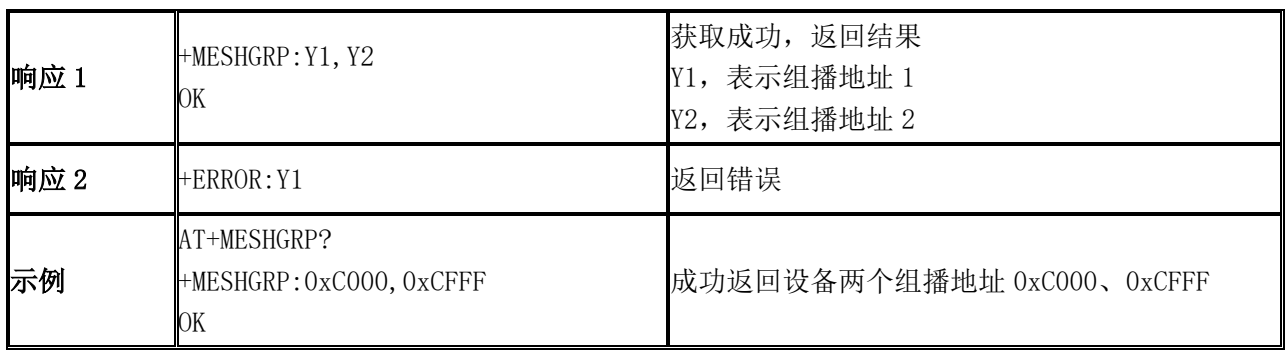

### 透传数据包发送

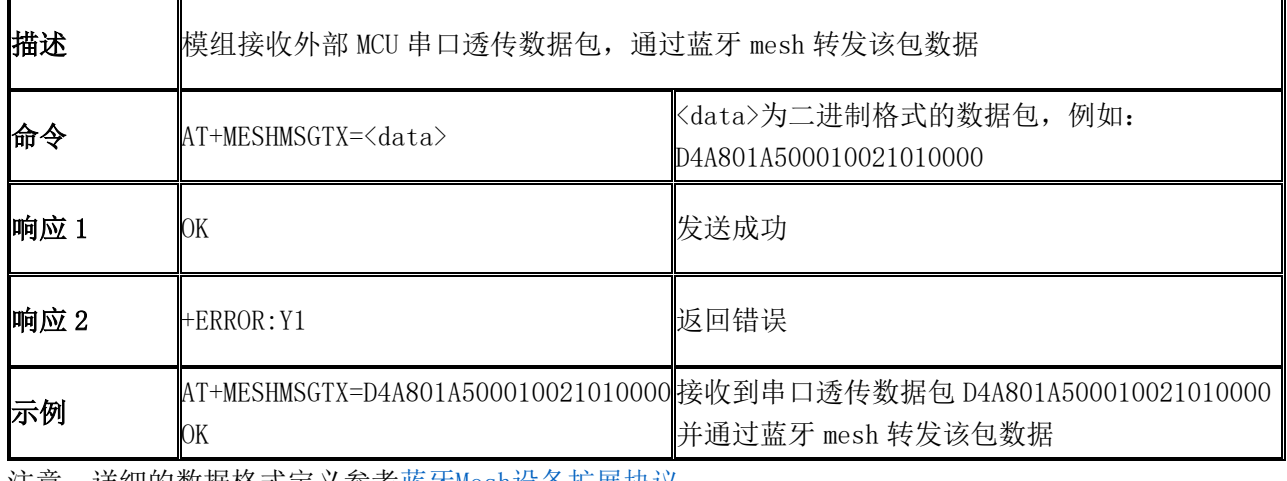

注意: 详细的数据格式定义参考<u>蓝牙Mesh设备扩展协议</u>。

### 透传数据包接收

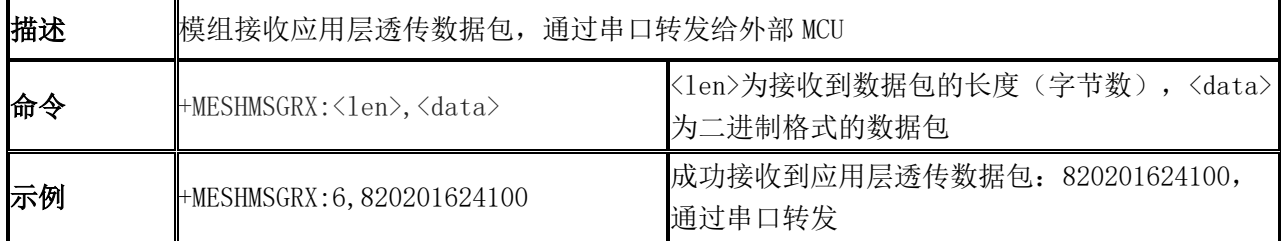

### 设备事件通知

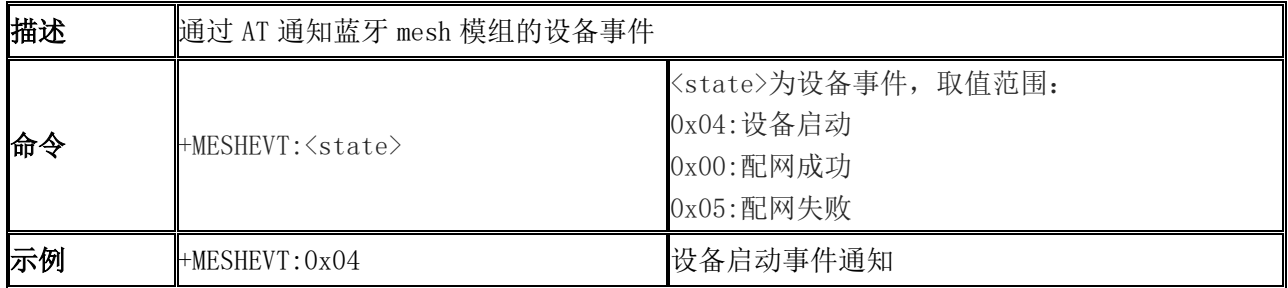

获取设备 MAC 地址

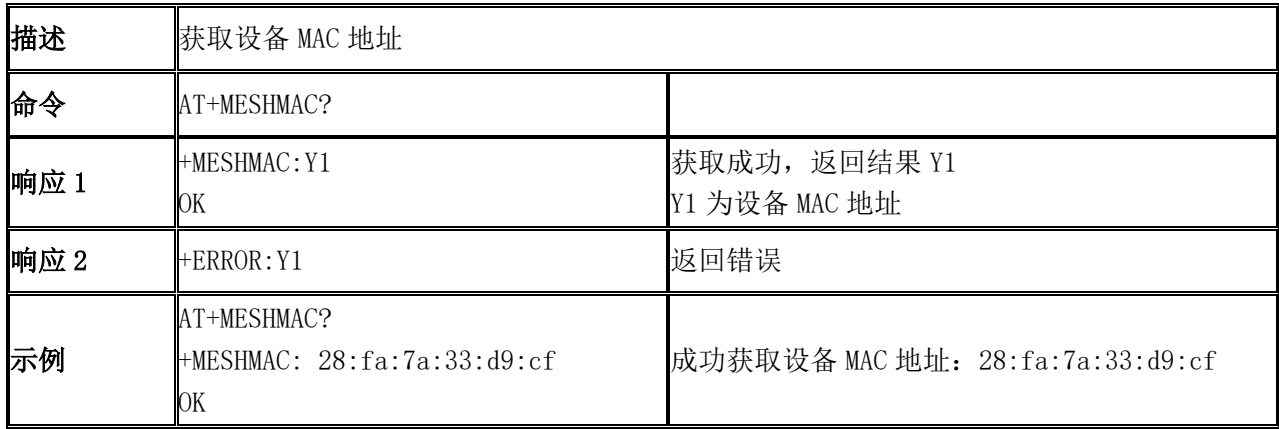

### 设置串口日志输出开关

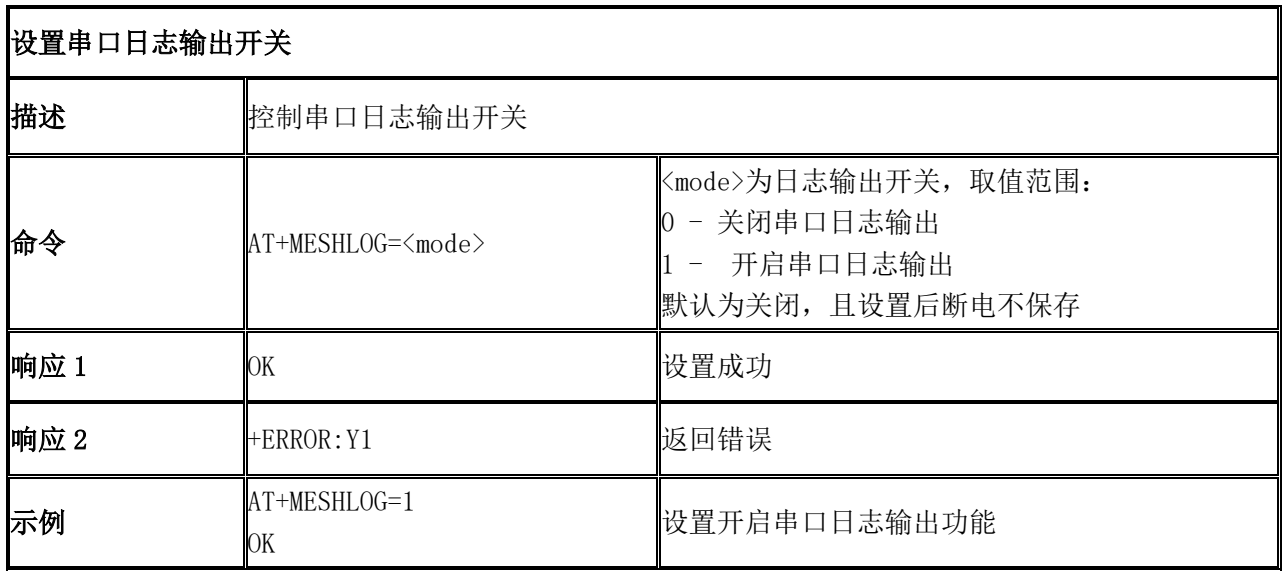

获取串口日志输出开关

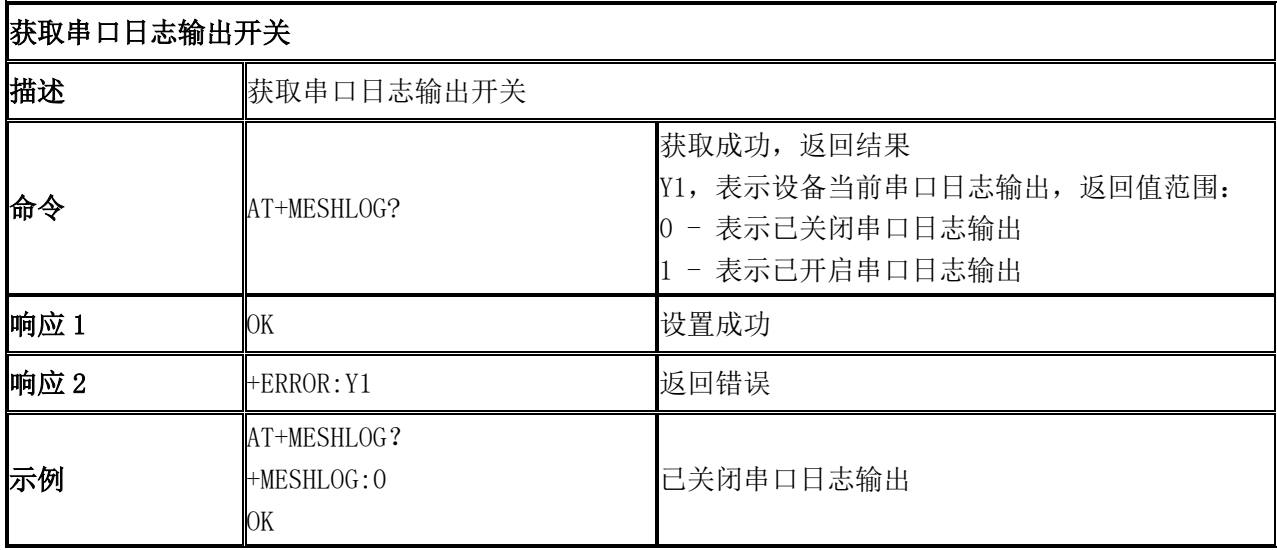

# <span id="page-41-0"></span>**10** 二进制串口协议定义

如果在应用固件中使能 CONFIG GENIE MESH BINARY CMD 宏,可以使用二进制串口协议与设备交互, 参考 以下说明。

### <span id="page-41-1"></span>10.1 串口通信协议

#### 串口设置

波特率 9600bps, 8 位数据位, 无奇偶校验, 1 位停止位。

#### 指令帧结构

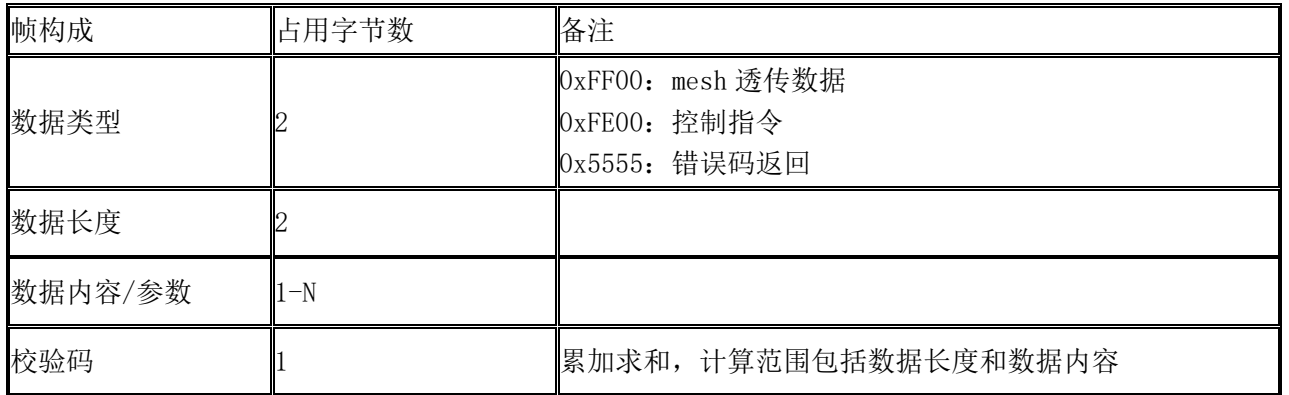

注:每条指令之间间隔至少 60ms。当设备主动发送指令时,必须等待接收到模块的回复指令后才可以发送 下一条指令。

### <span id="page-41-2"></span>10.2 控制指令

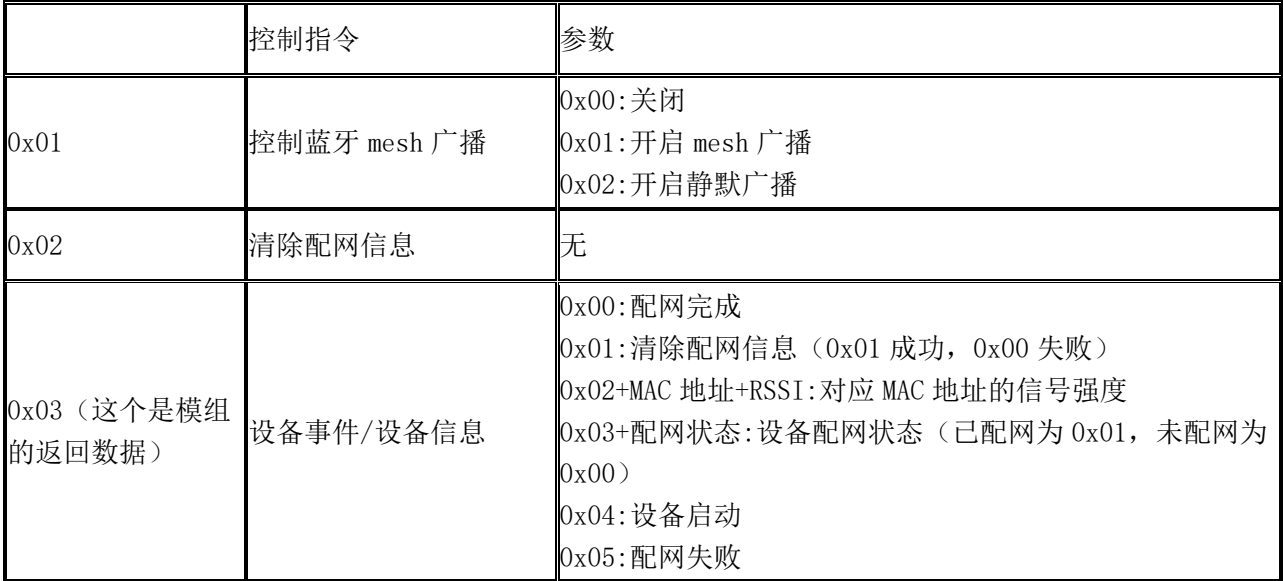

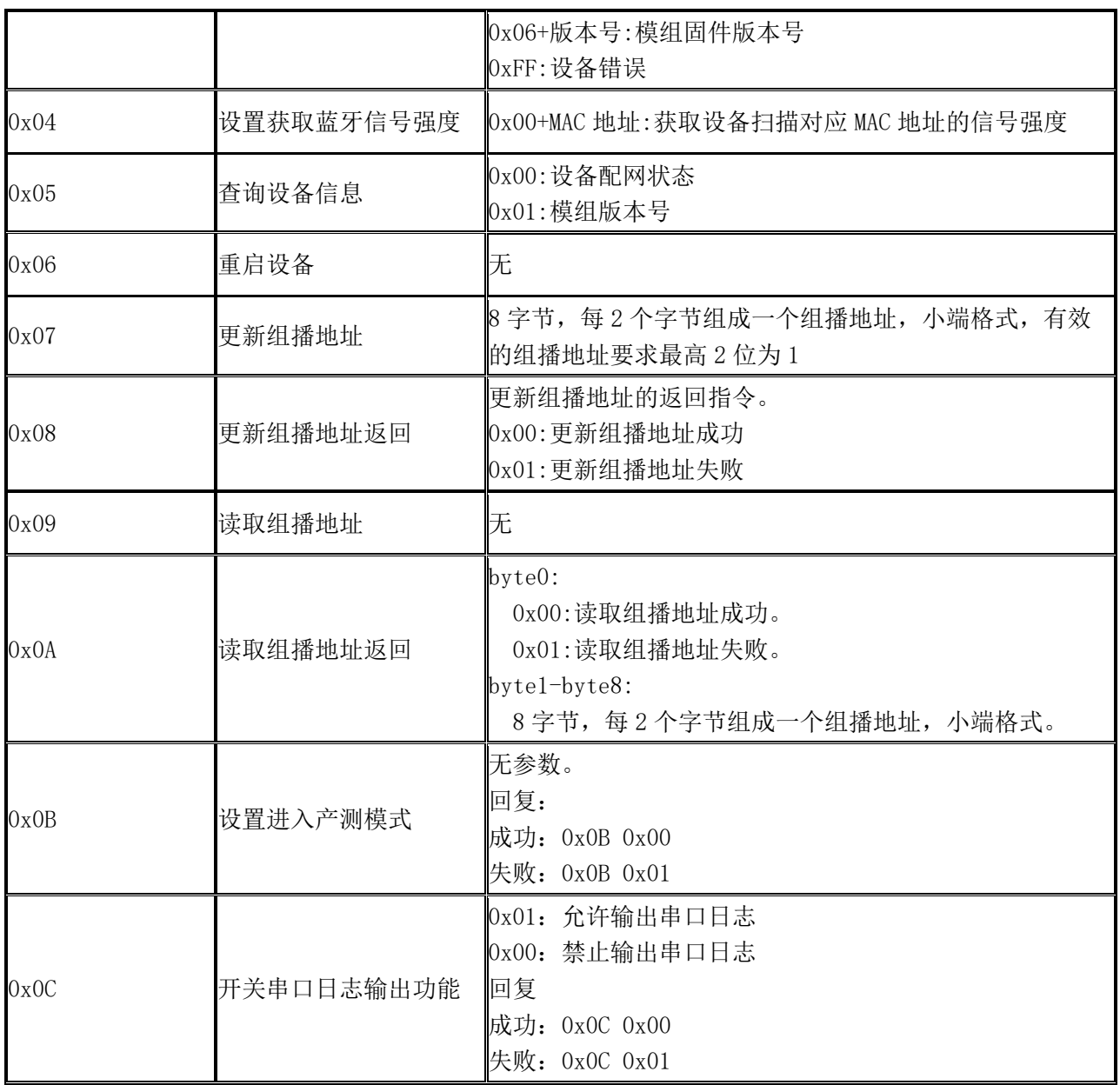

# <span id="page-42-0"></span>10.3 透传数据示例

### 上报开关属性(开)

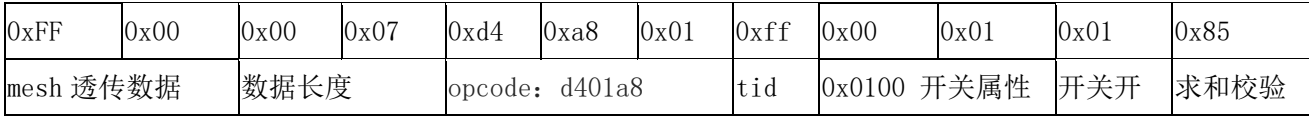

### 上报开关属性(关)

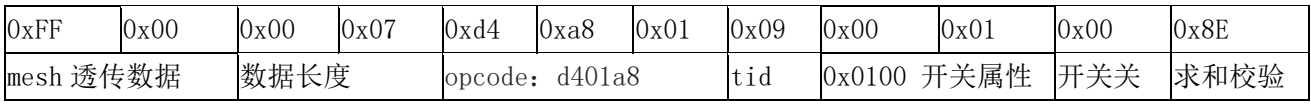

注意: 详细的数据格式定义参考蓝牙Mesh[设备扩展协议。](https://help.aliyun.com/document_detail/173311.html?spm=a2c4g.11186623.6.685.6e5c59eev3fdLS)

# <span id="page-43-0"></span>10.4 控制指令示例

### 打开蓝牙广播

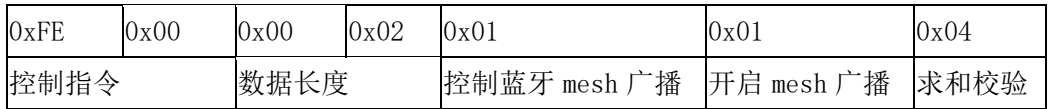

### 清除配网信息

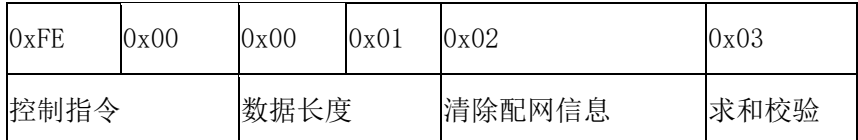

### 测试模式获取信号强度

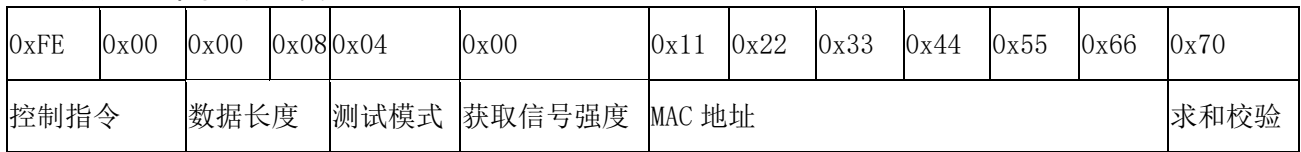

### 测试模式信号强度

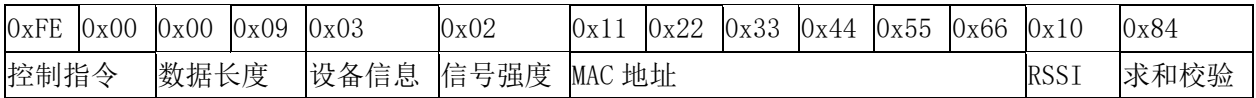

### 查询设备配网状态

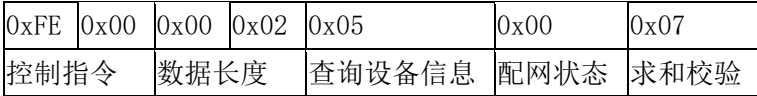

### 更新组播地址

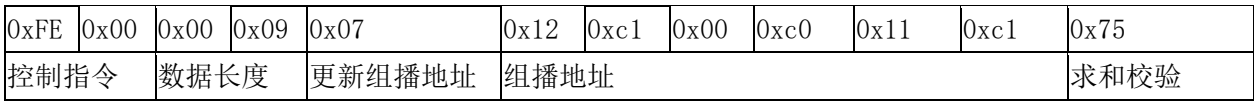

### 更新组播地址返回

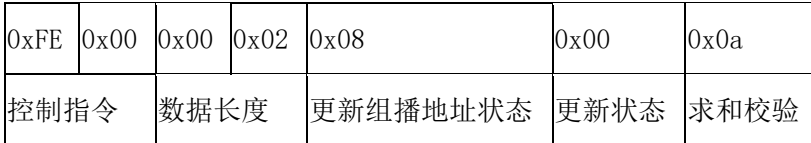

### 读取组播地址

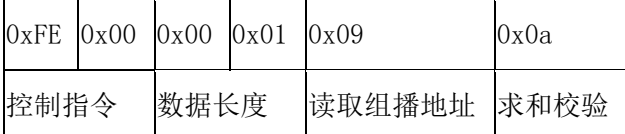

#### 读取组播地址返回

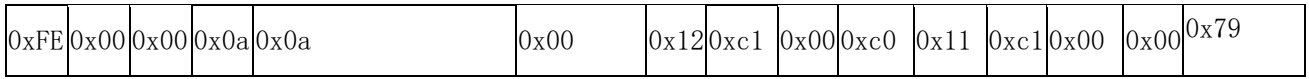

控制指令 数据长度 读取组播地址返回 远回状态 组播地址 水市 医心动脉 机校验

# <span id="page-44-0"></span>10.5模组回复错误码格式与定义

### 错误码数据格式

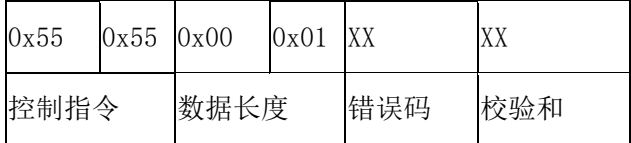

### 错误码定义

如上所示第五个字节为错误码,具体错误码内容定义如下:

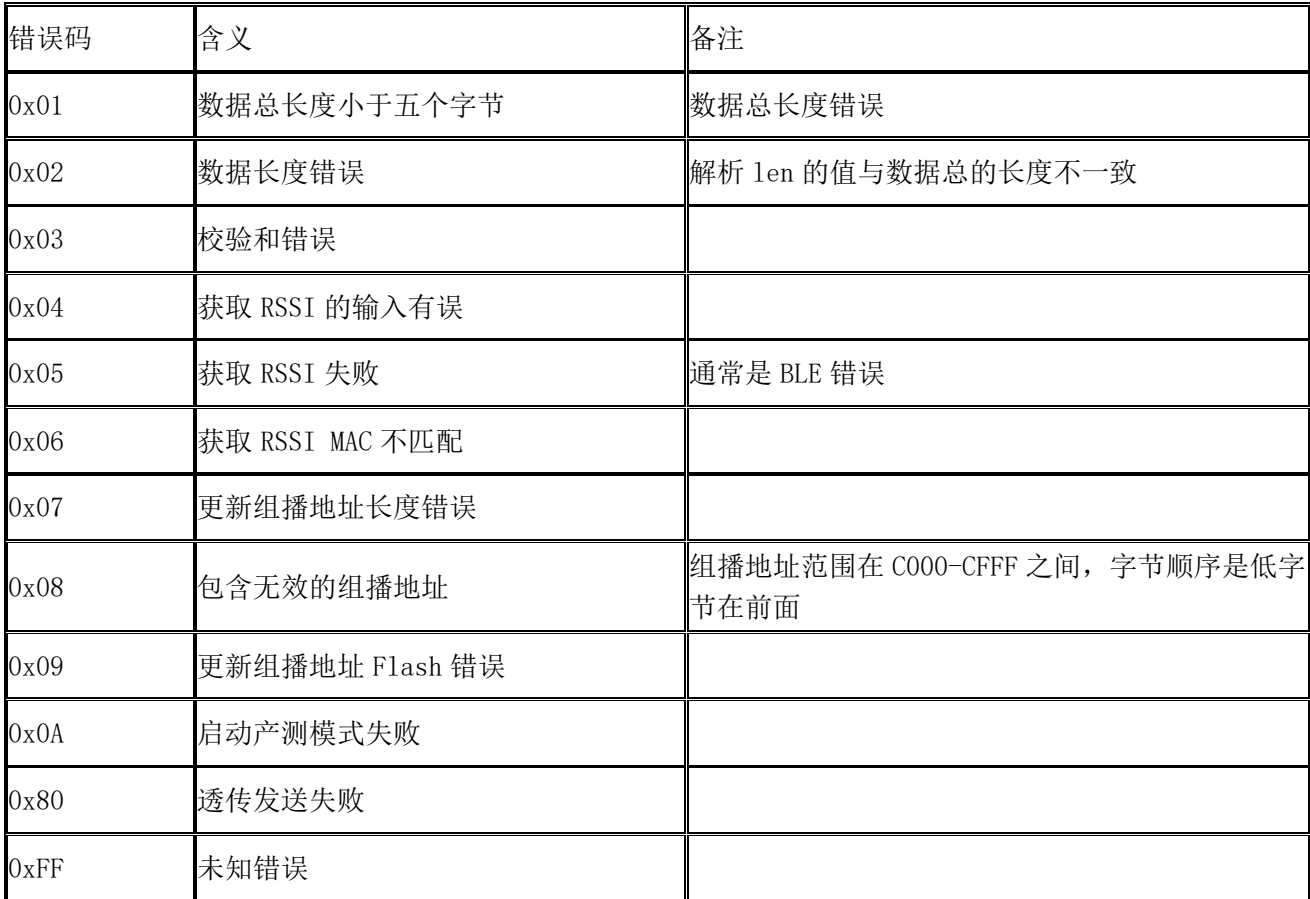